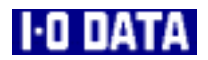

NEC PC-9800 EPSON PC-386/486/586

# ET-98

**Ethernet LAN** 

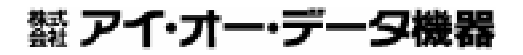

7323-01

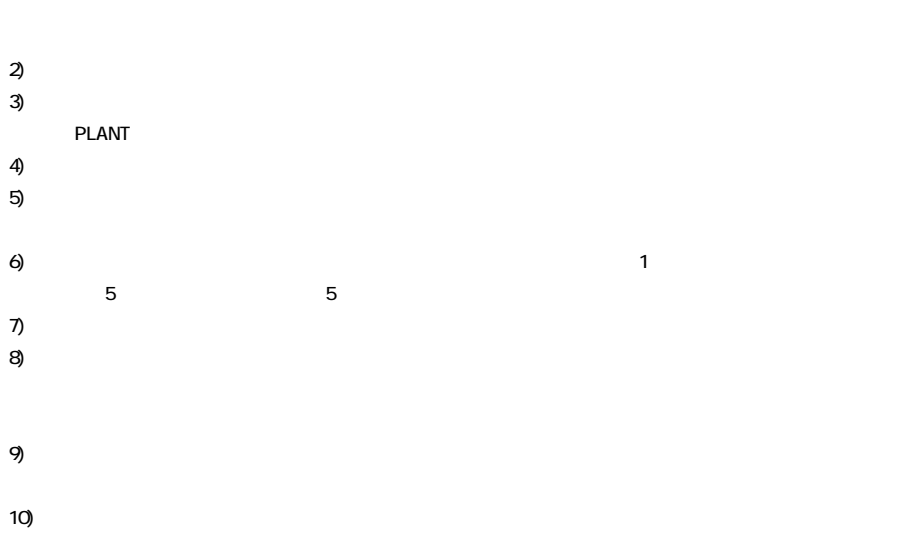

1)  $\blacksquare$ 

11)  $\blacksquare$ 

(This product is only suitable for use in Japan. We shall have no liability for any damages arising from the use or inability to use this product in other countries. We neither provide any technical support and/or after-service for the use of this product abroad.)

**I-O DATA,PLANT** 

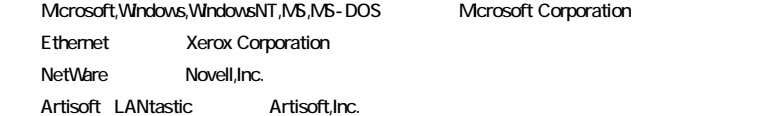

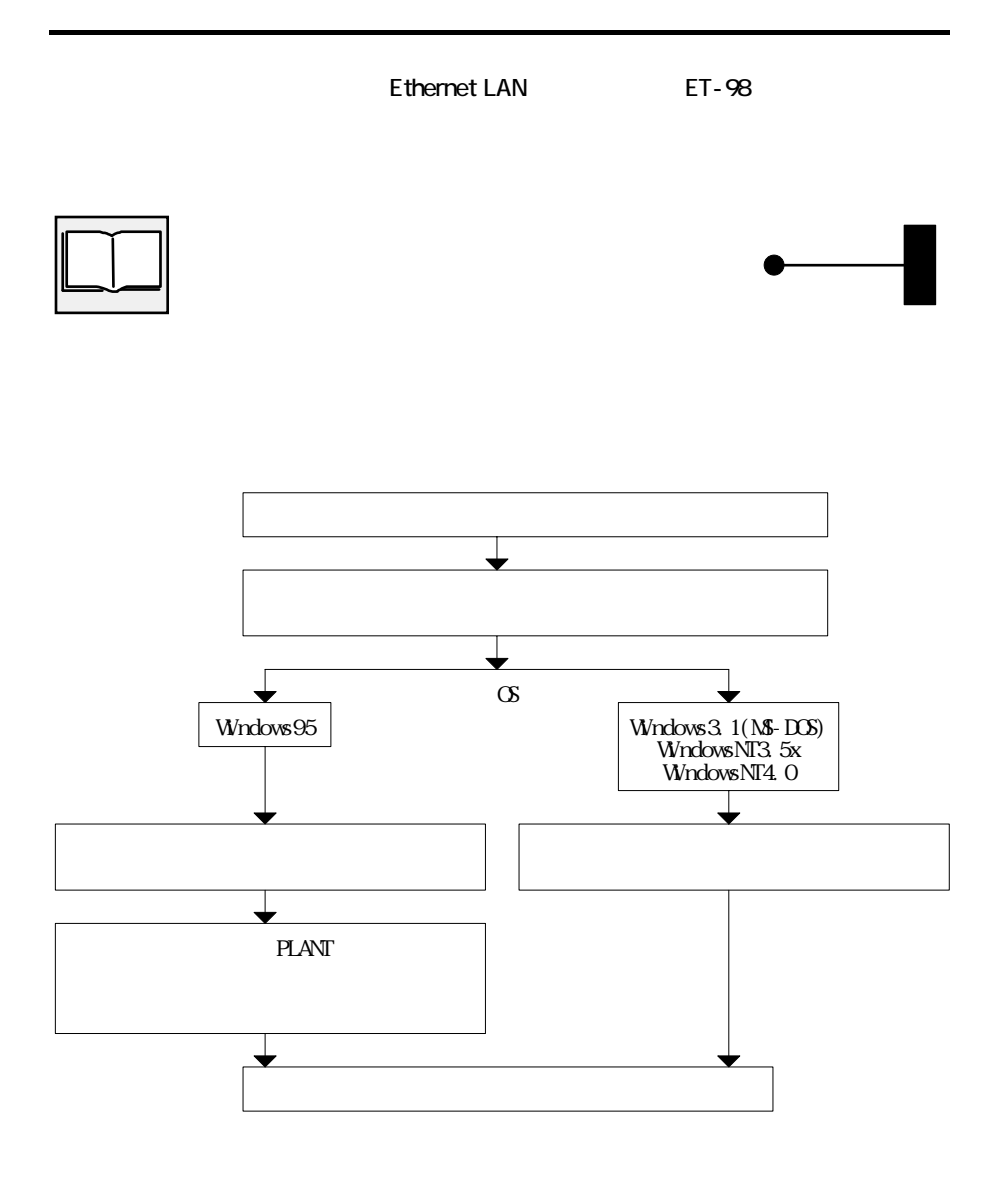

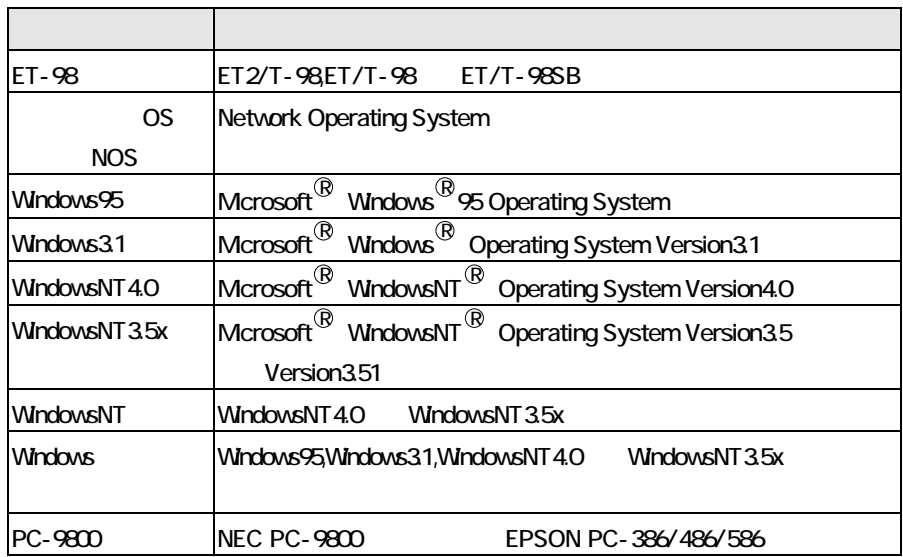

OS OS

35 (1.44MB/1.25MB/720KB)

CD-ROM

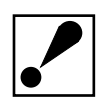

PC-H<sub>98</sub>

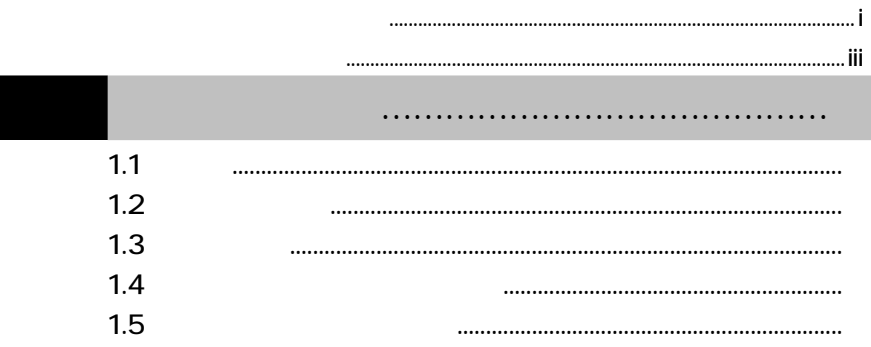

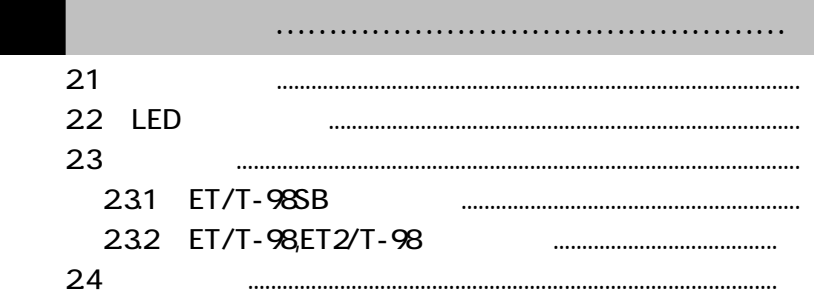

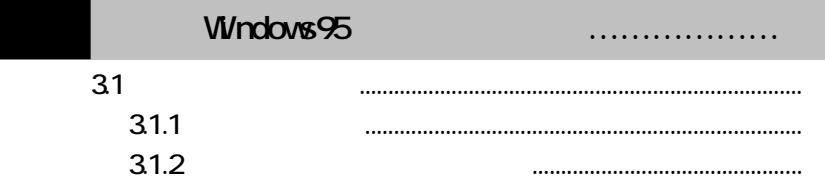

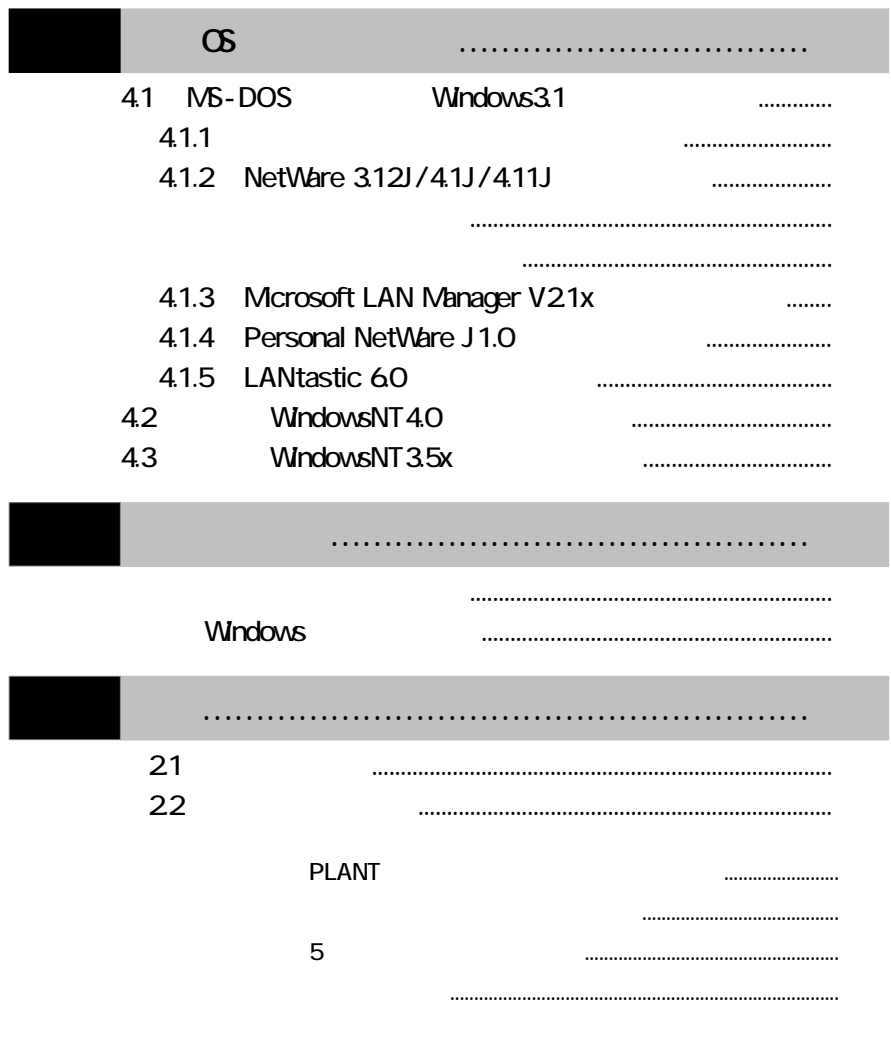

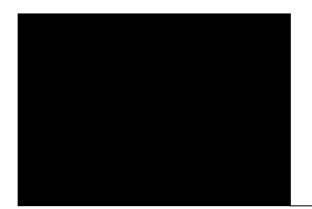

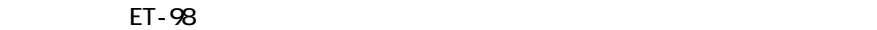

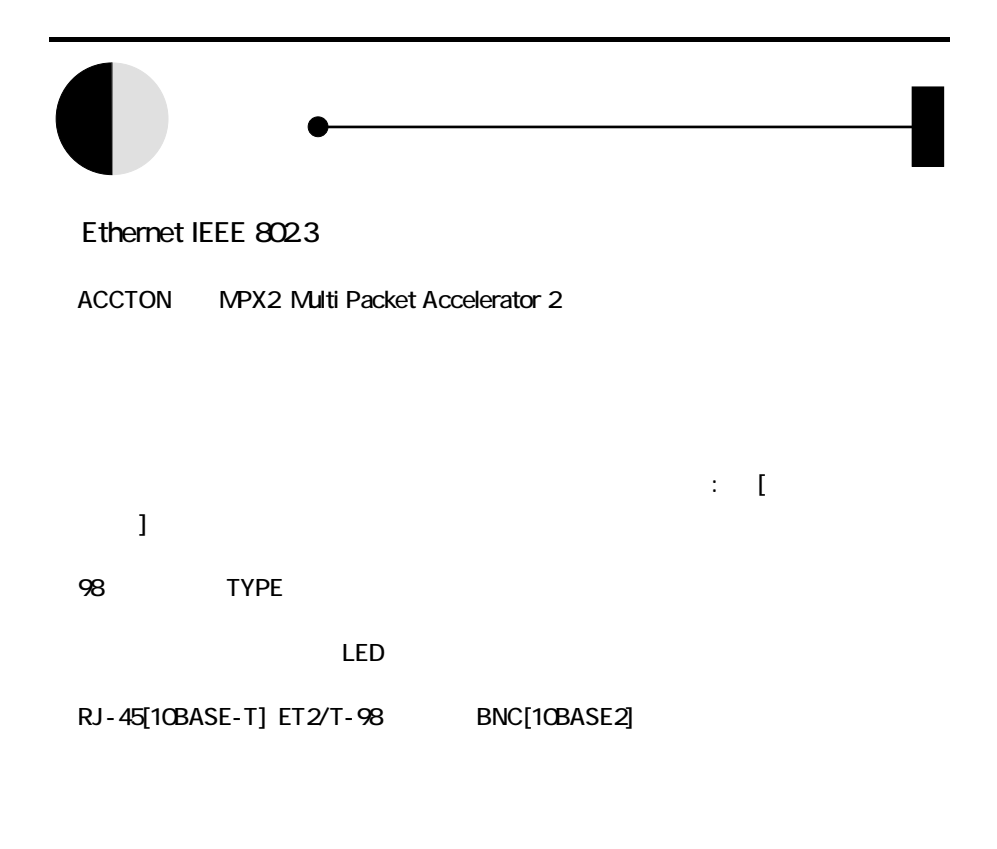

Novell NetWare, Windows95, WindowsNT

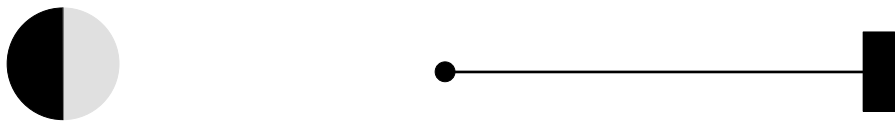

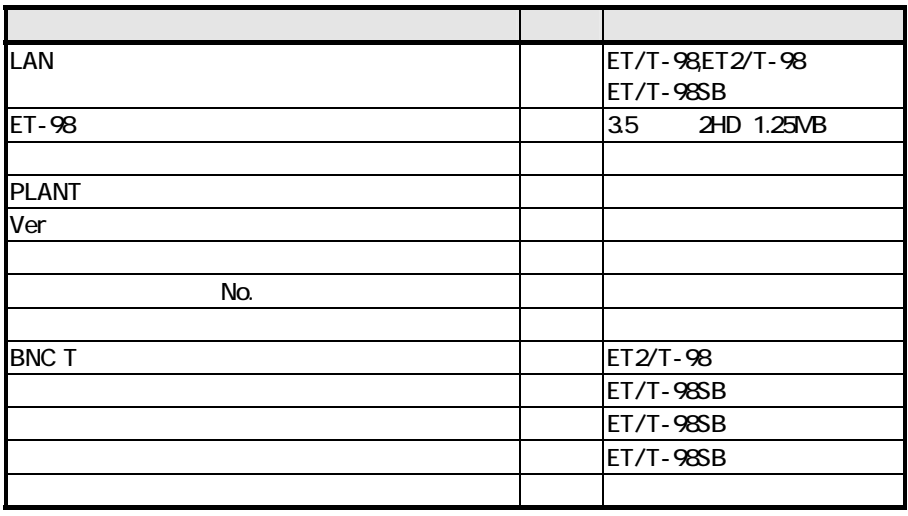

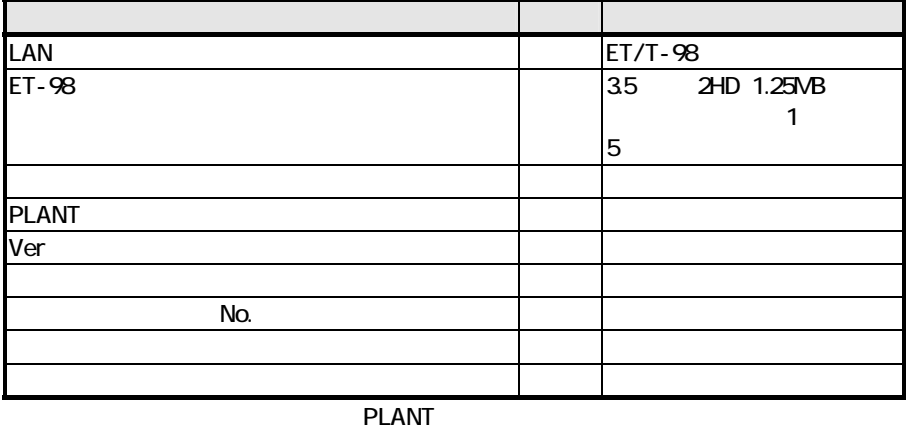

 $\overline{\mathbf{c}}$ 

#### http://www.iodata.co.jp/support/

#### **I-O DATA**

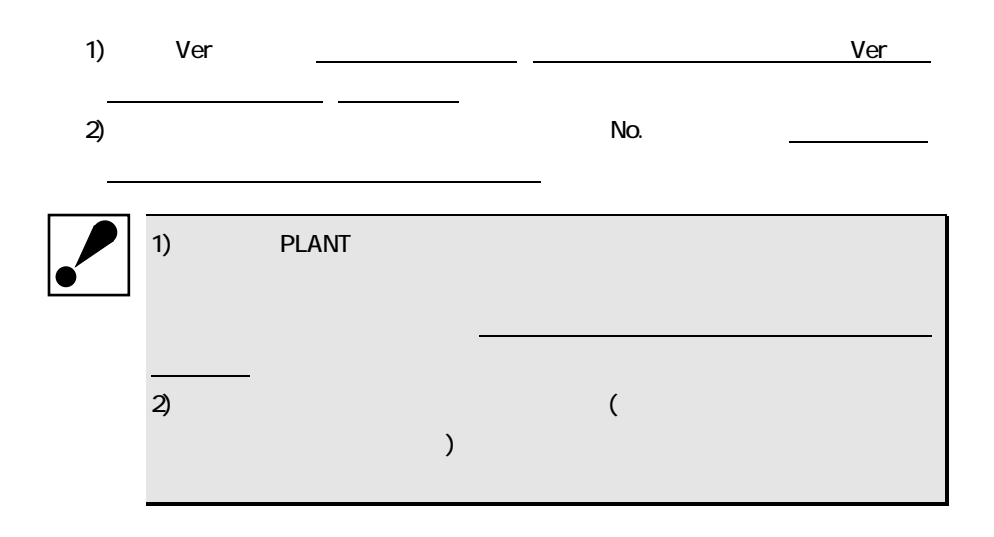

# CPU 386SX NEC PC-9800 FPSON PC-386/486/586

FT/T-98SB 98 TYPE

SC-98 , SC-98 PSB, GA-DRVx/98,RSA-98 /S

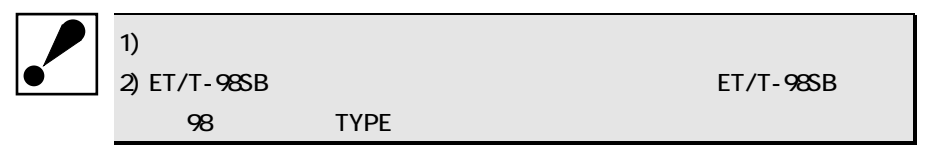

Windows95 WindowsNT4.0/3.5x Windows3.1(MS-DOS Ver 3.30C)  $MS$ -DOS Ver 3.30 $C$ 

Windows95 | Windows95 NetWare 3.12J/4.1J/4.11J Personal NetWare J1.0 Microsoft LAN Manager V21xJ | LANtastic 60

WindowsNT4.0/3.5x | WindowsNT4.0/3.5x LANtastic for Windows95

packet driver for FTP TCP/IP ODI4.O/NDIS2x,3x

C

 $1.25\sqrt{B}$  (3.5  $2H$ D)  $\text{Windows95}$   $35$   $\text{FD(C:)}$ N Fishbar-**EE** Windows95 ) -top $x \rightarrow 0$ **Ingelate ISLONED** WHO I MODE MS-DOS Windows3.1 MS-DOS NOSIS DISKCOPY MS-DOS ) A:\>diskcopy c: c:

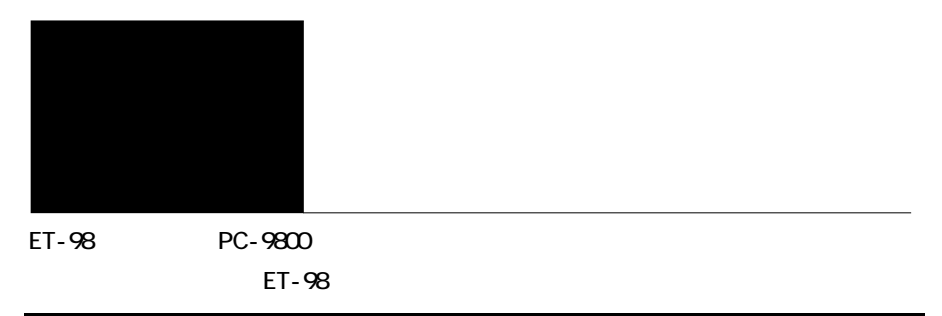

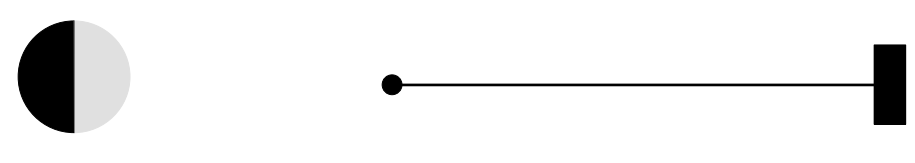

#### ET/T-98

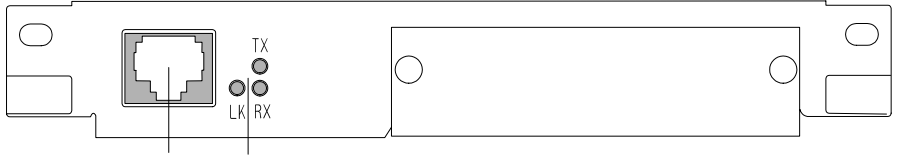

RJ-45コネクタ(10BASE-T) LEDインジケータ

#### ET2/T-98

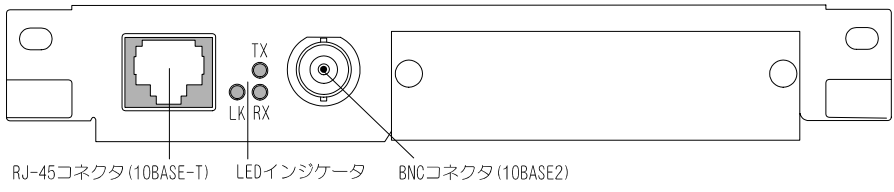

#### ET/T-98SB

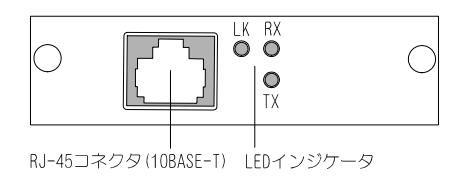

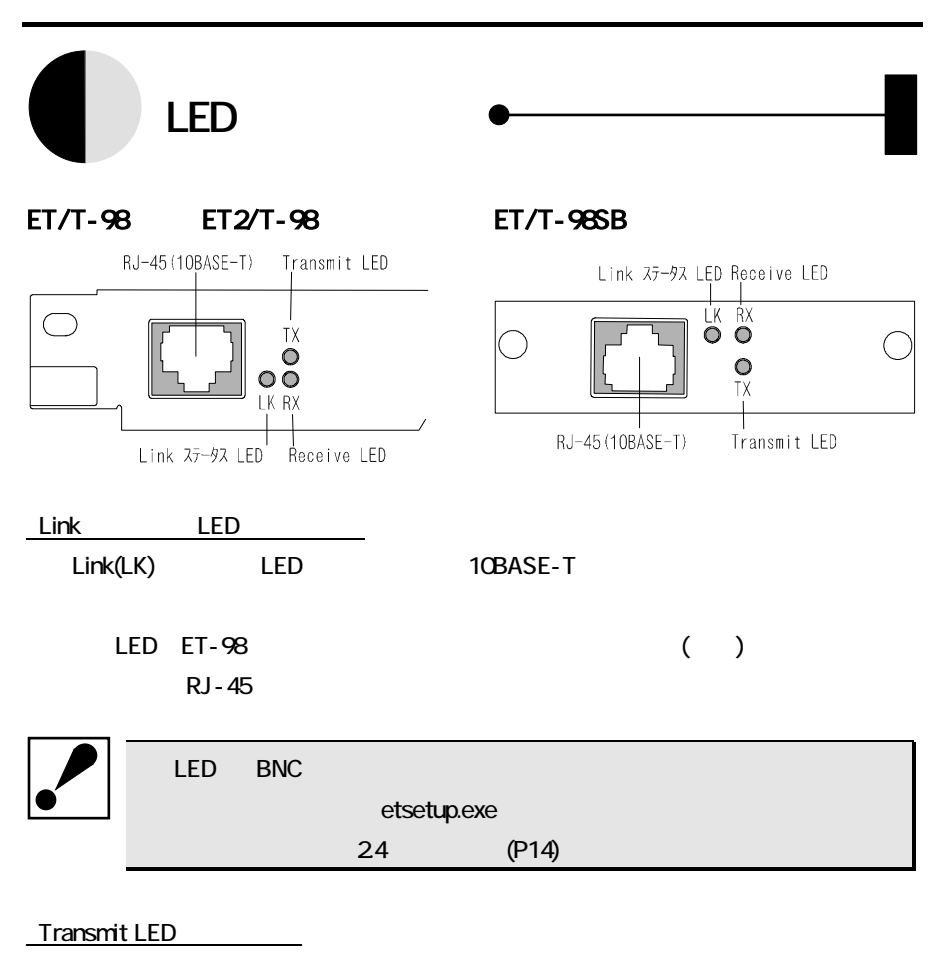

Transmit(TX)LED

Receive LED

Receive(RX)LED

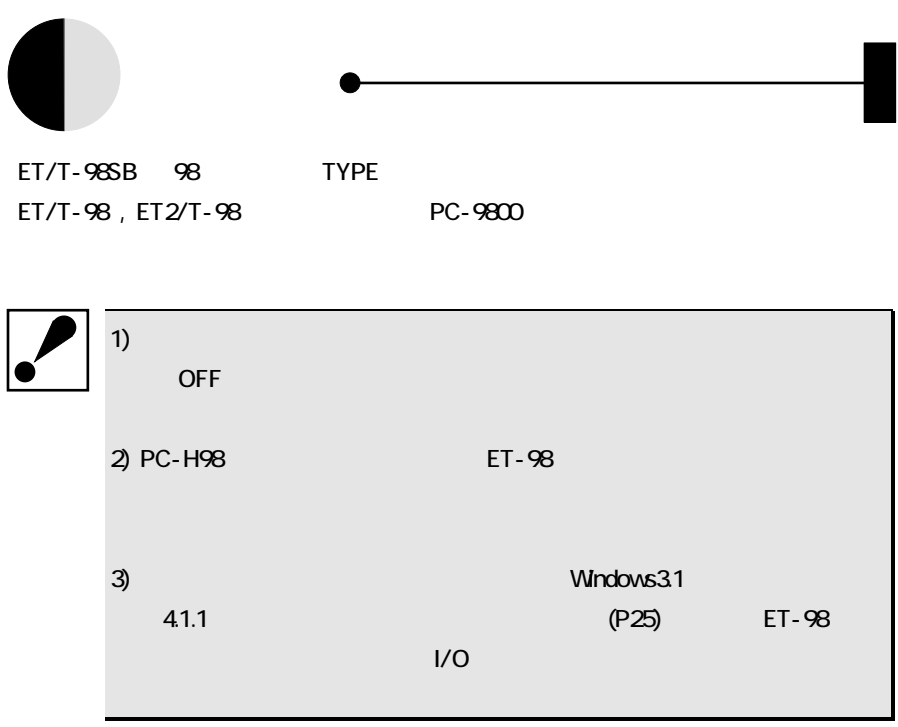

#### 231 ET/T-98SB

ET/T-98SB 98 TYPE

GA-DRVx/98 GA-DRV2/98

GA-DRV4/98 GA-DRVx/98 GA-DRVx/98 GA-DRVx/98 98 TYPE

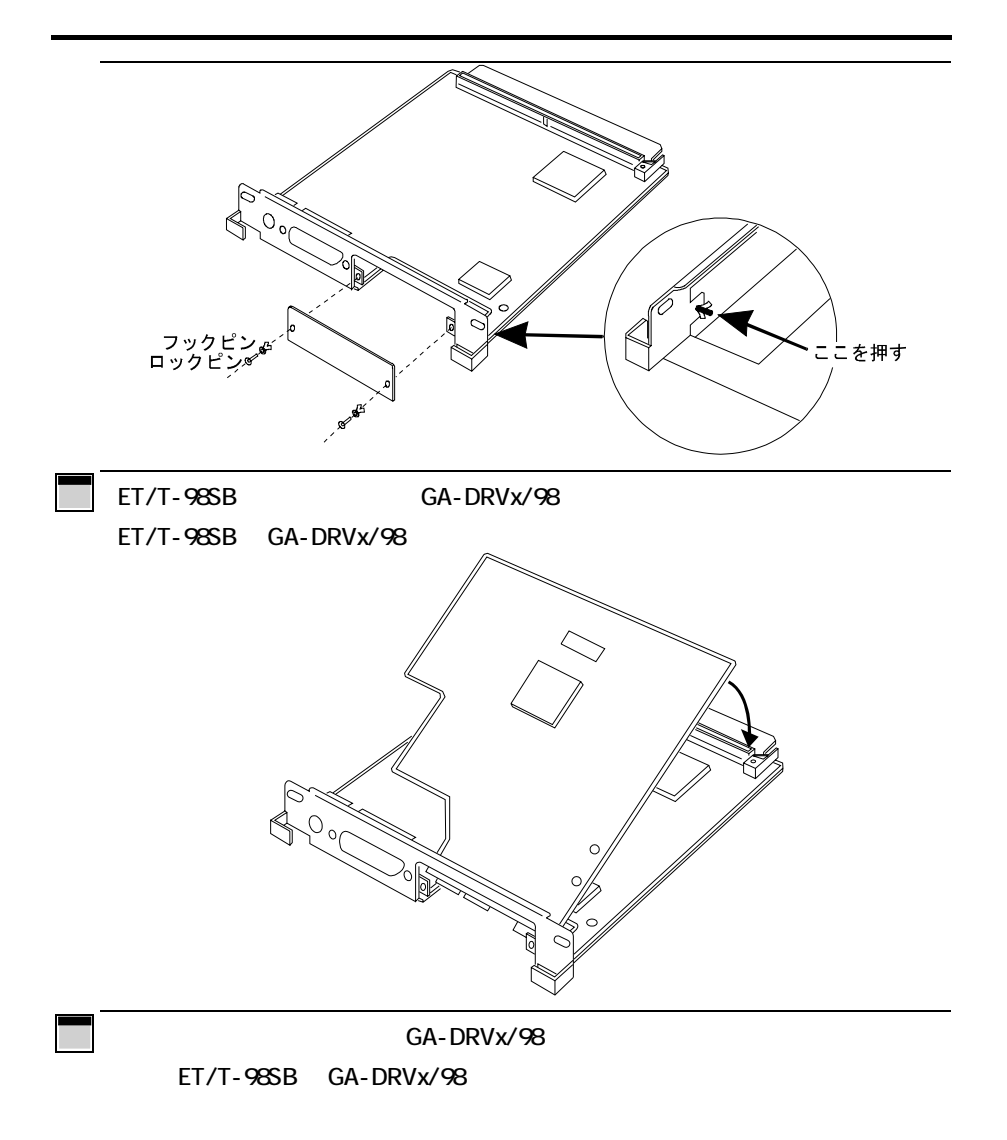

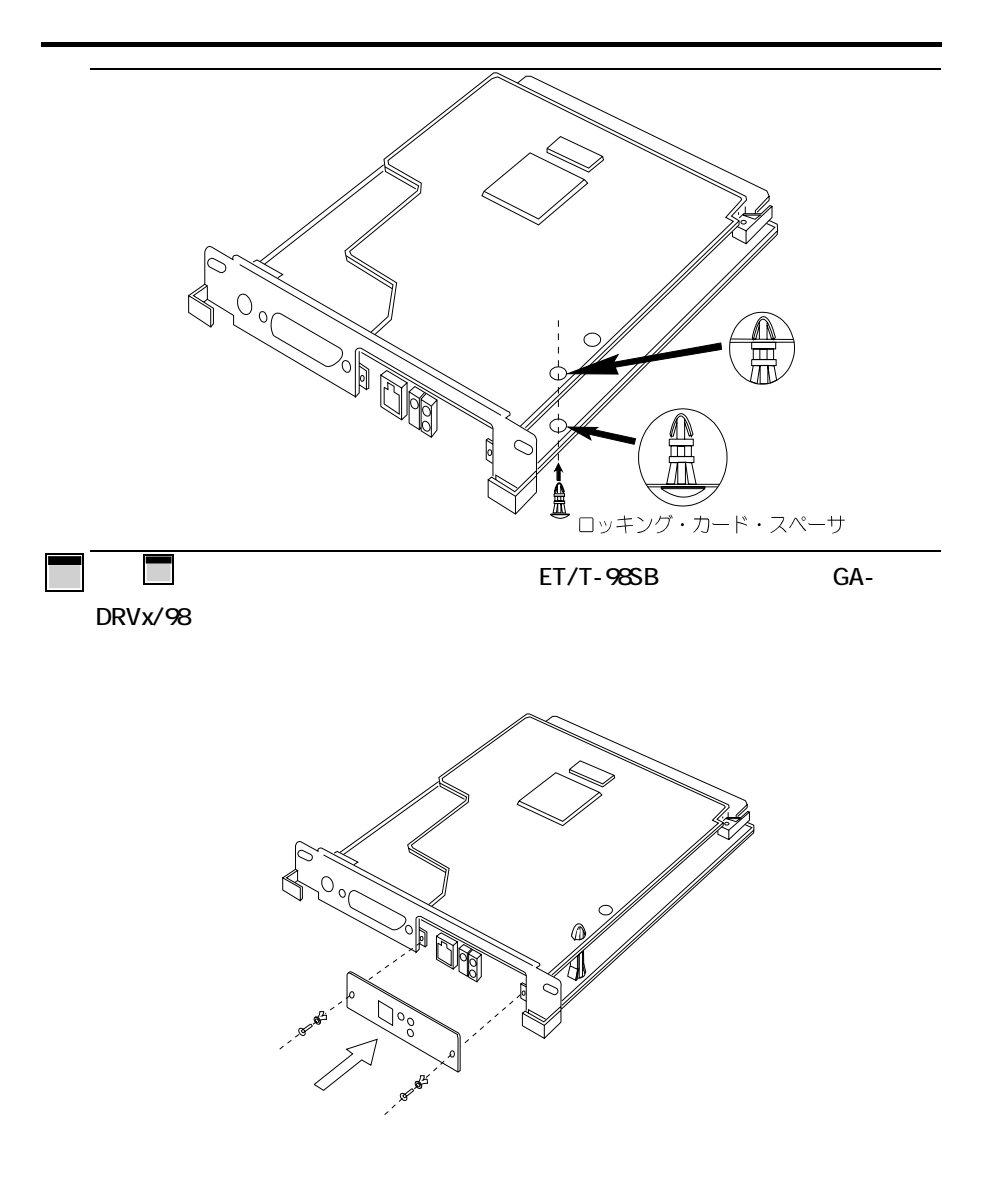

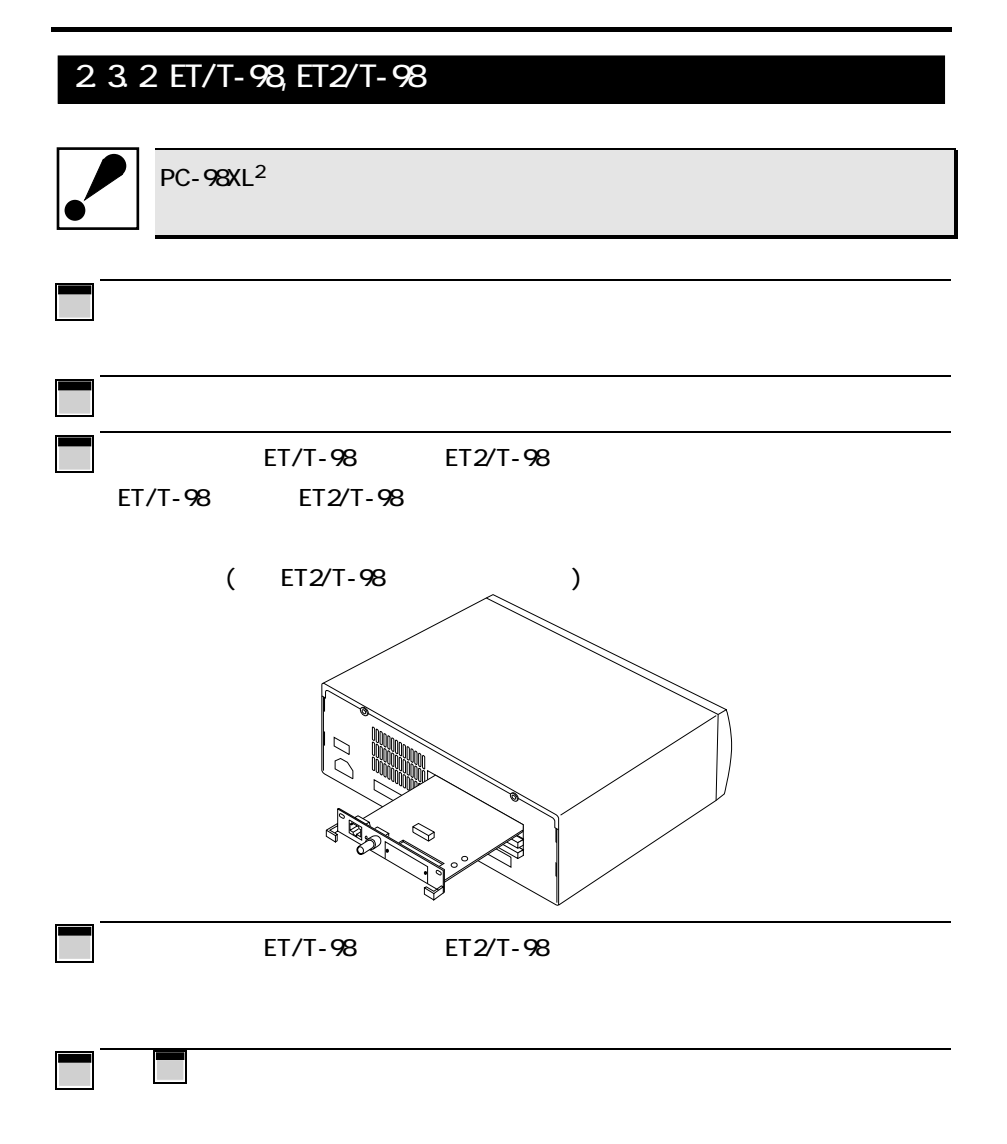

#### ET/T-98 ET2/T-98 (THE 10BASE-T) TOBASE-T

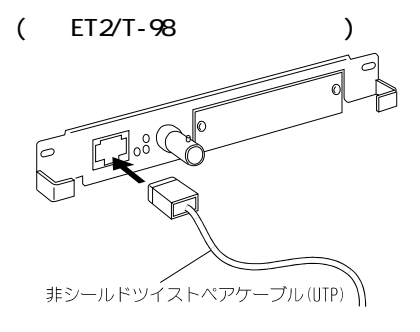

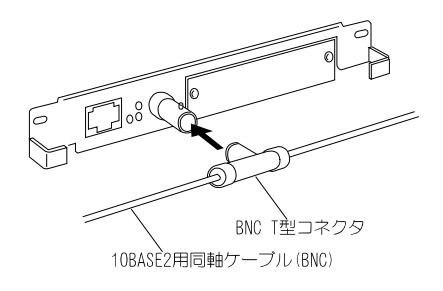

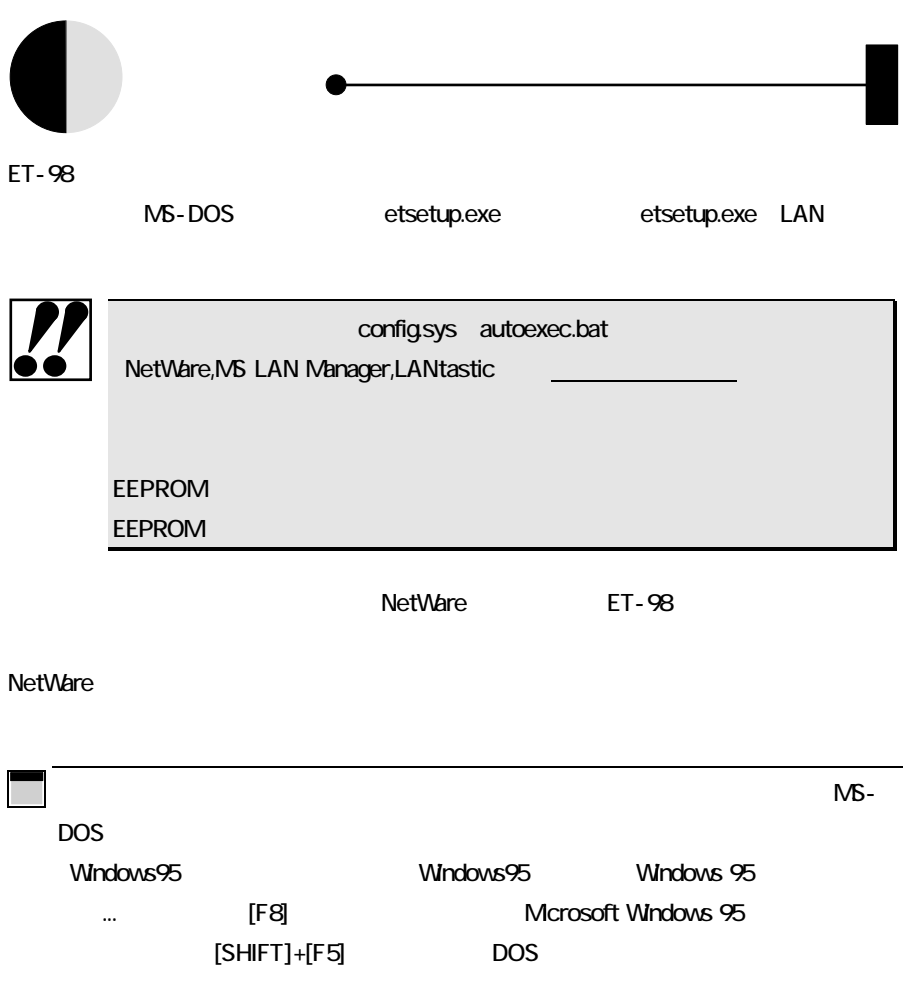

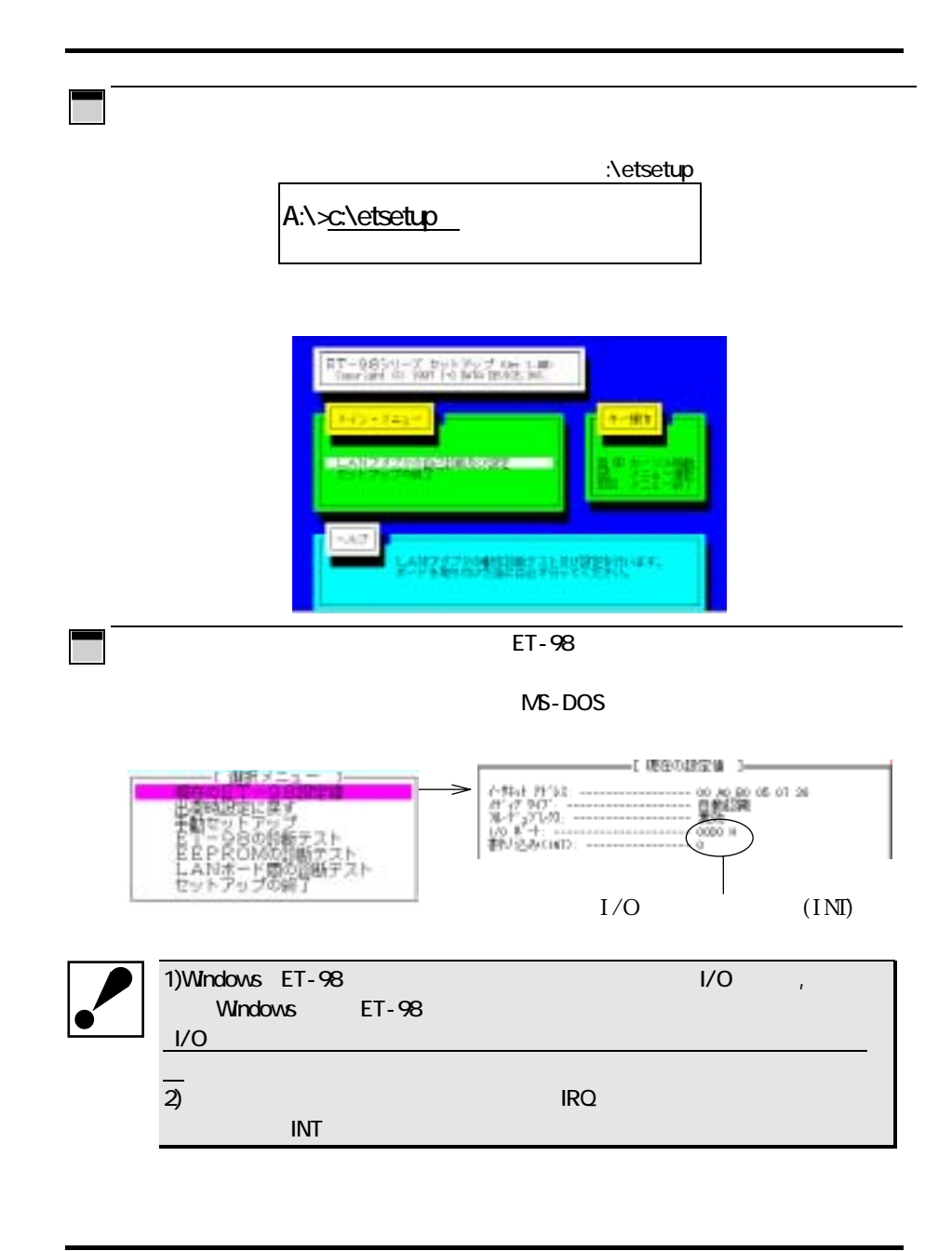

INT/IRQ

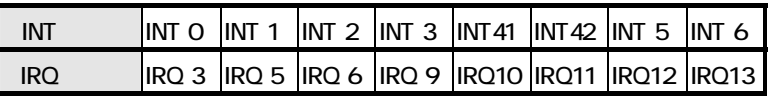

ET-98シリーズの設定値を変更する場合は、「選択メニュー」から「手動セットアップ」

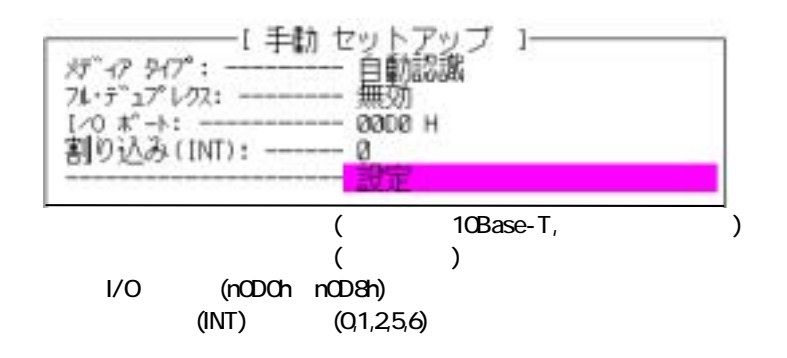

 $E$ T-98 $\sim$ 

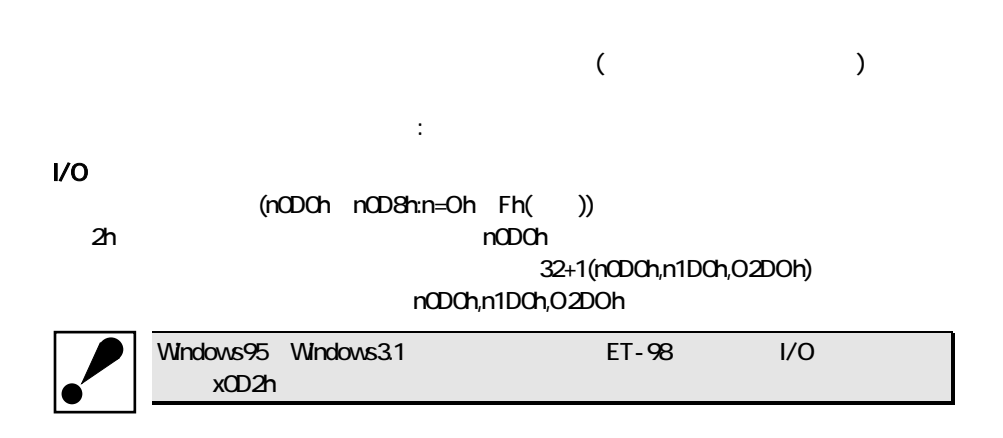

 $(0, 1, 2, 5, 6)$  $ET-98$  INT  $Q(RO 3)$ 

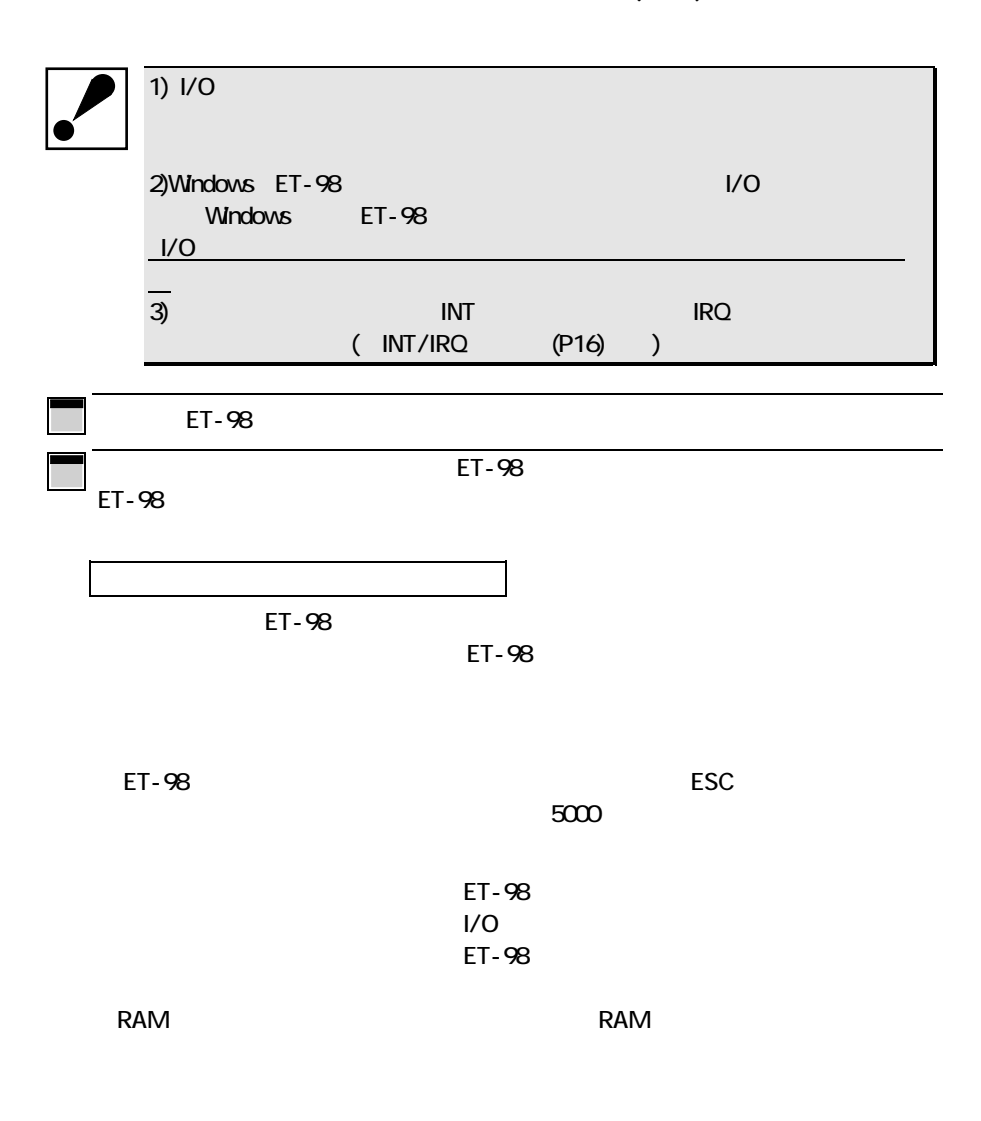

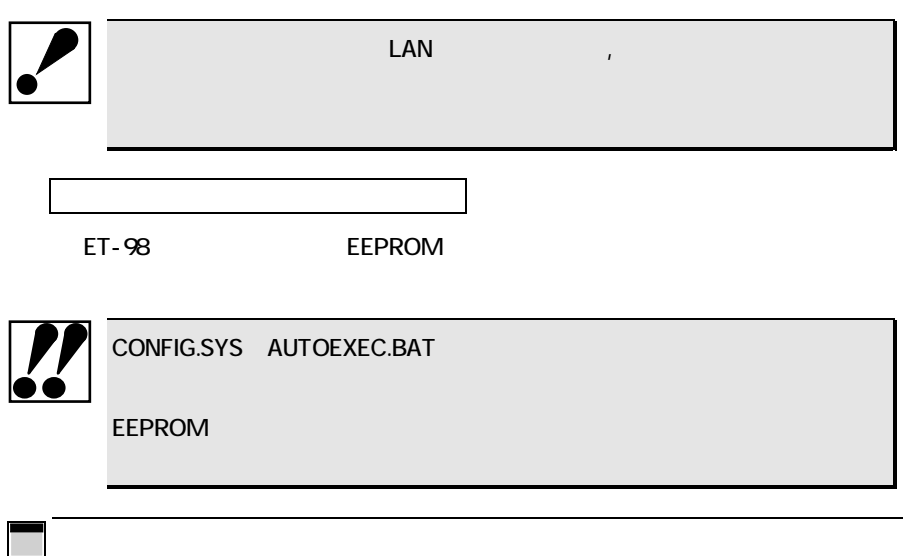

 $E$ T-98 $\blacksquare$ 

ET-98

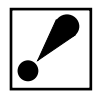

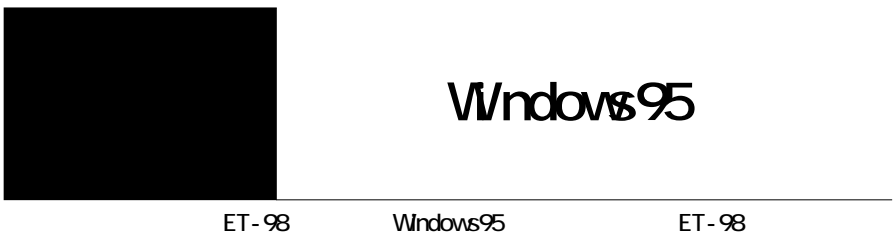

Windows95

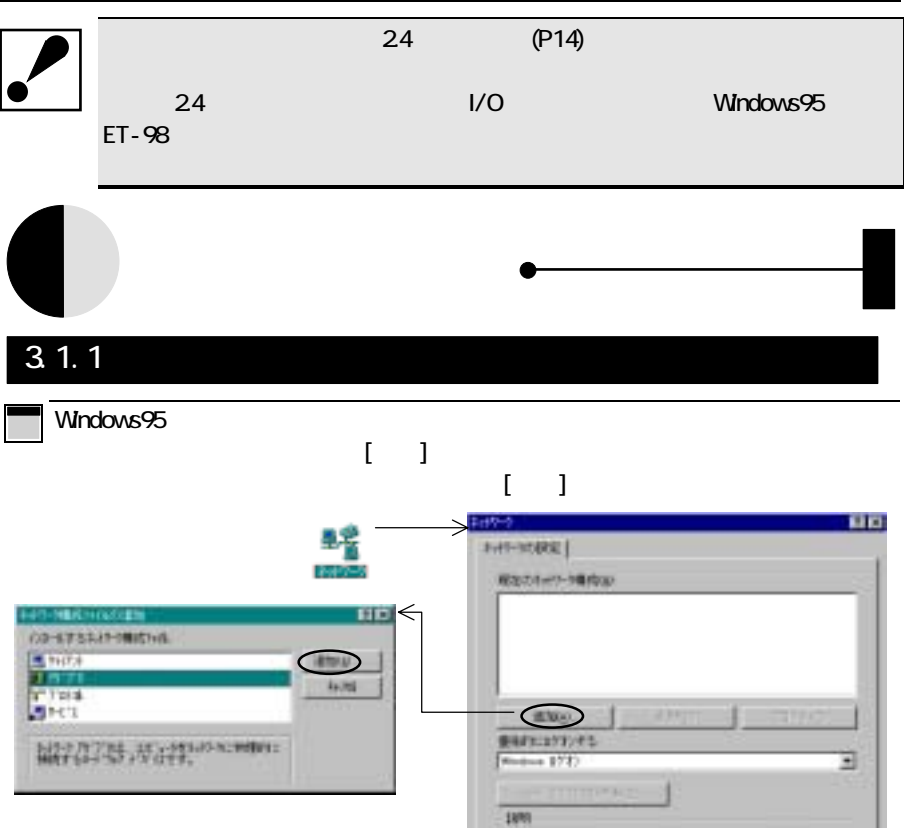

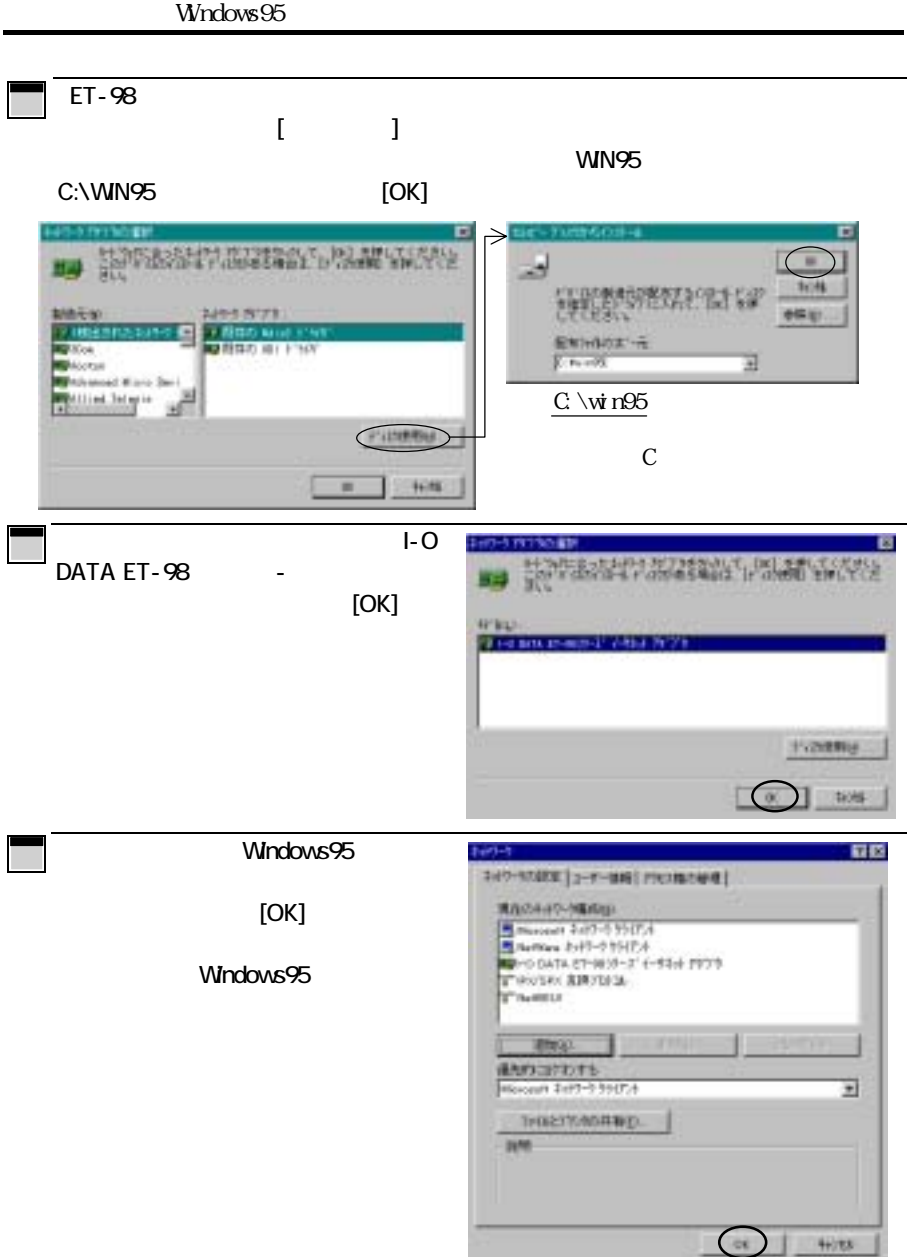

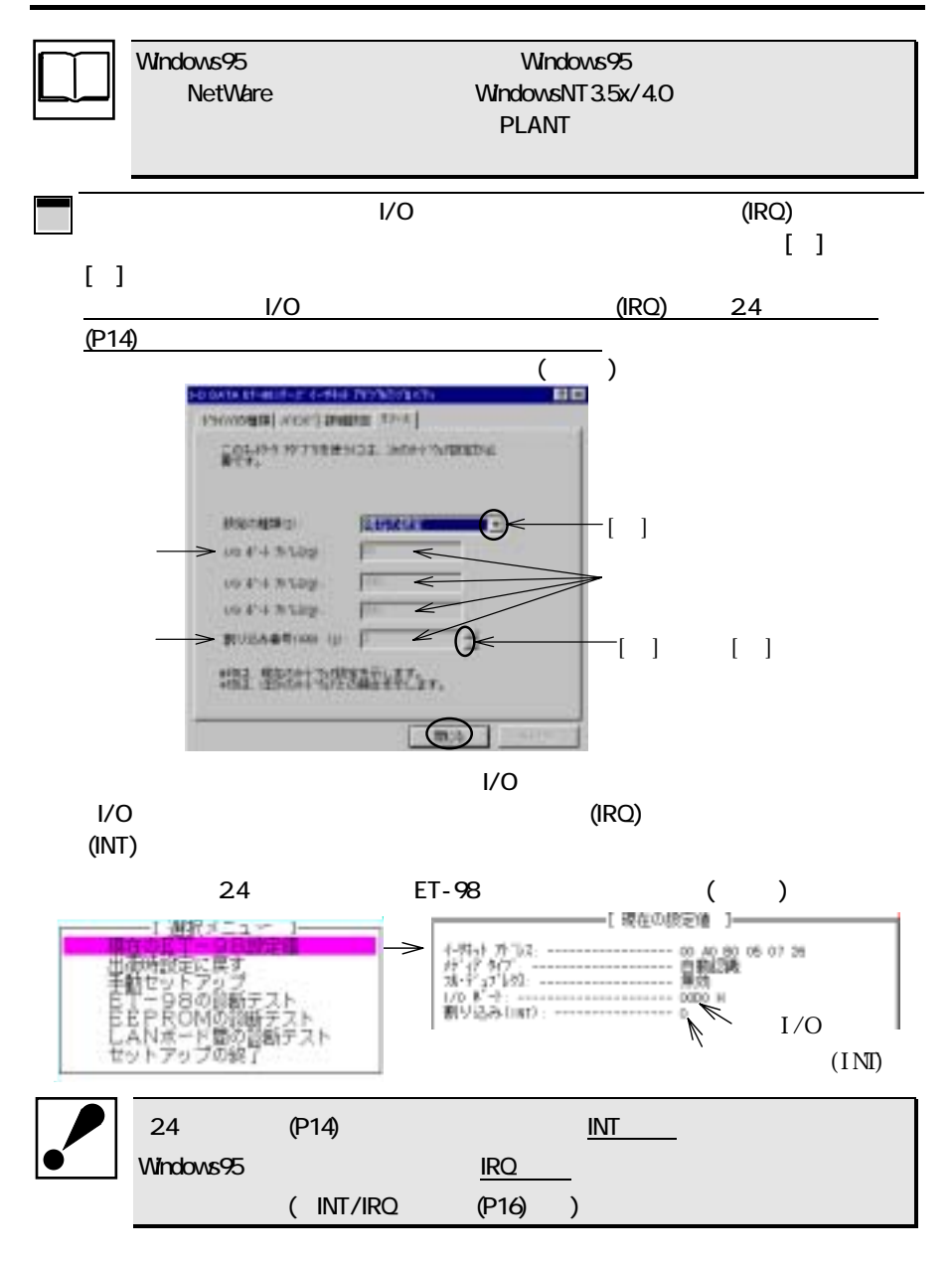

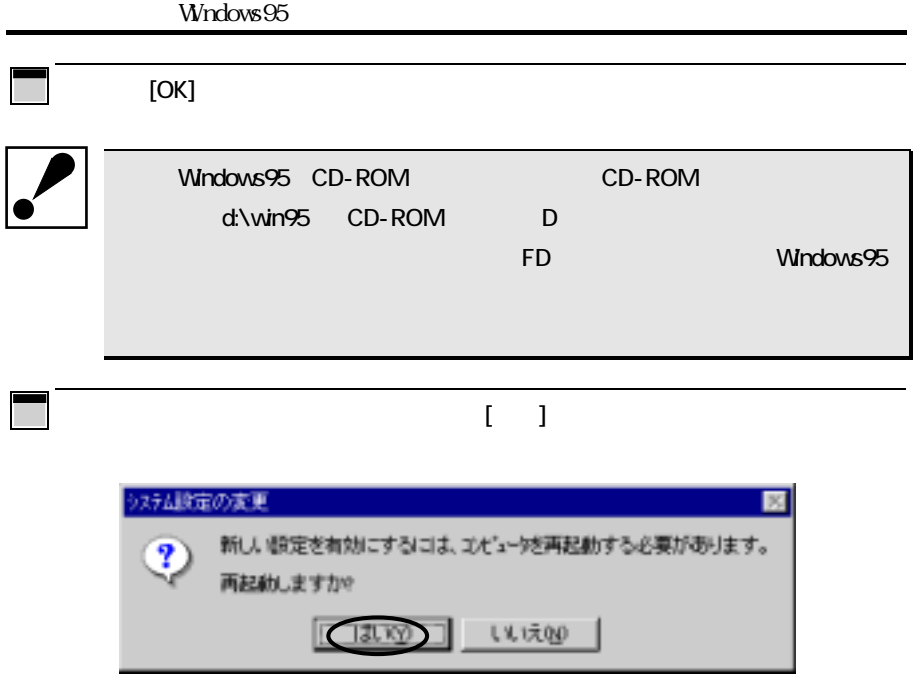

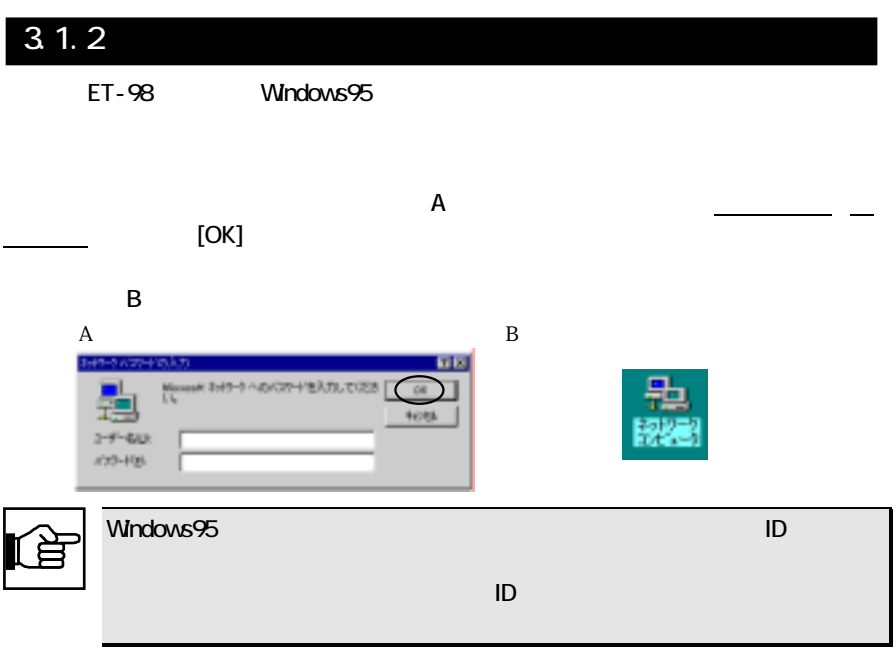

#### **I-O DATA ET-98**

 $\blacksquare$  O DATA ET-98  $\blacksquare$ O DATA ET-98

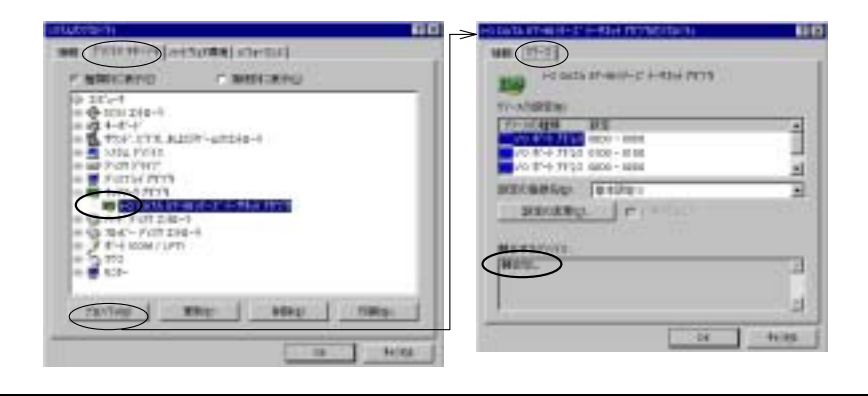

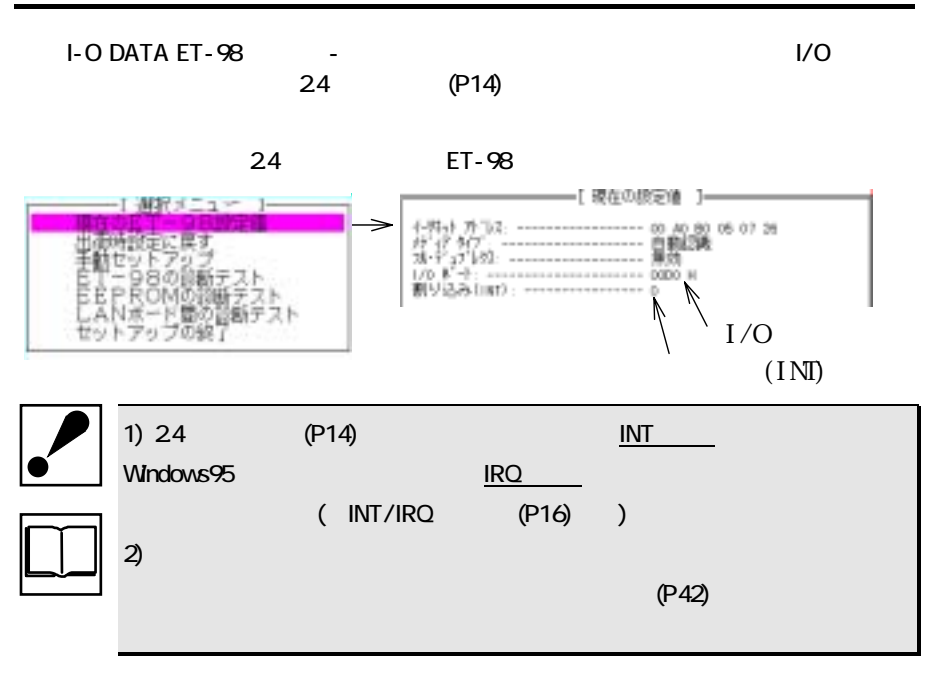

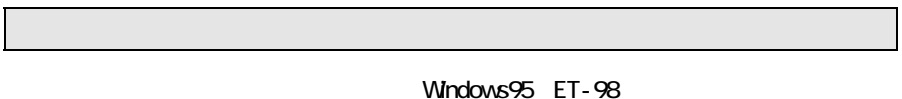

Windows95

(NetWare,WindowsNT,LANtastic for Windows95)

PLANT 3.2 PLANT

**PLANT** 2.3 **1.3** 

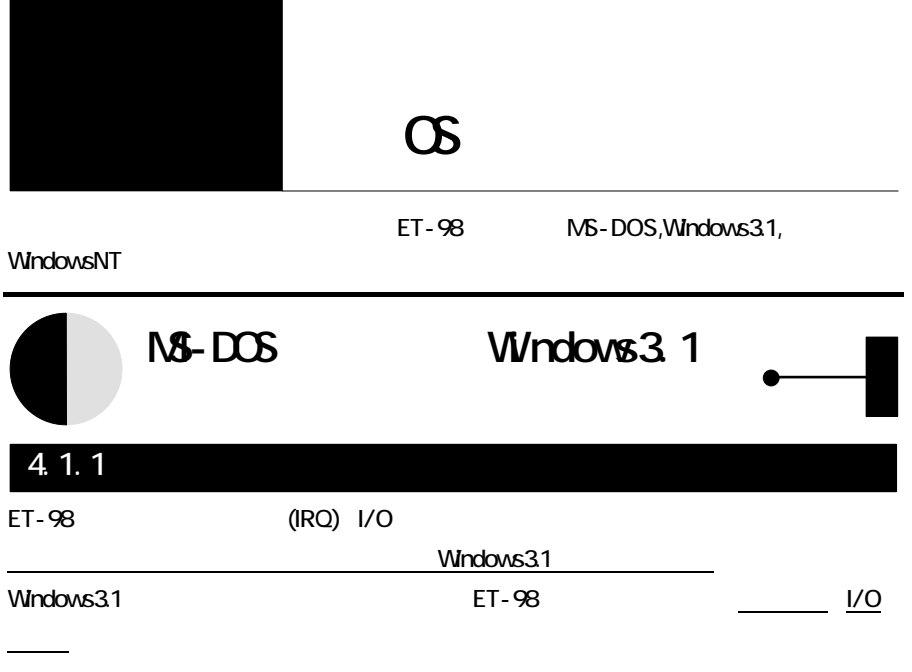

ET-98  $\pm$ 

Windows3.1

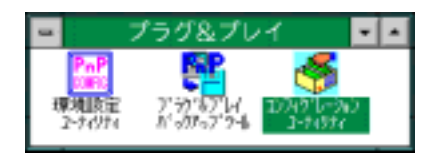

 $[OK]$ 

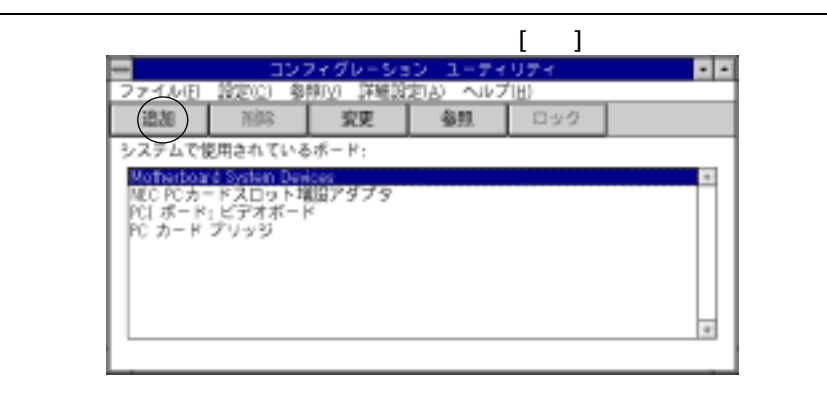

#### $[OK]$

┍

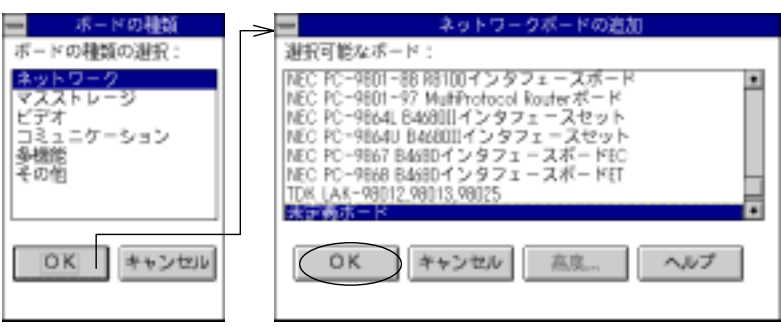

 $[OK]$ 

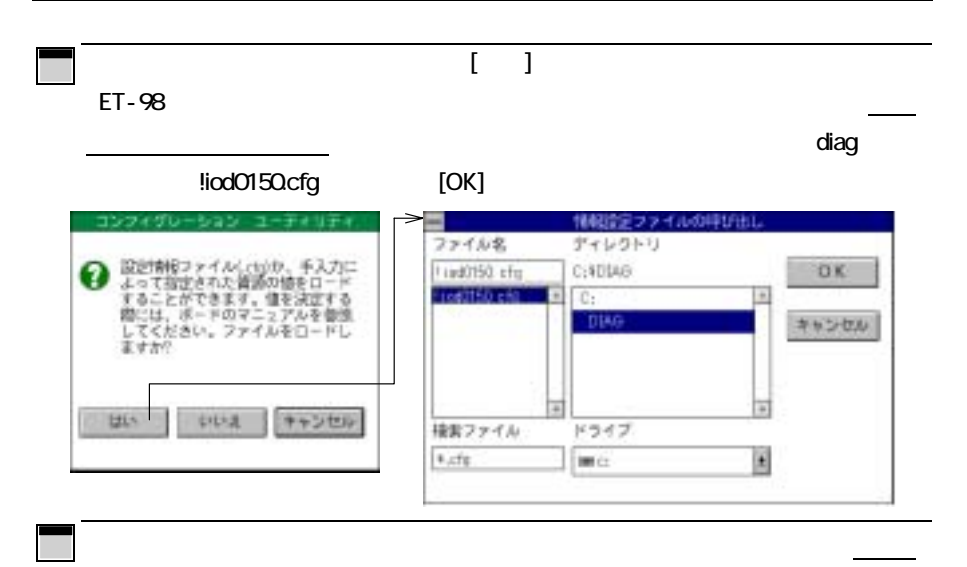

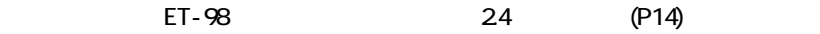

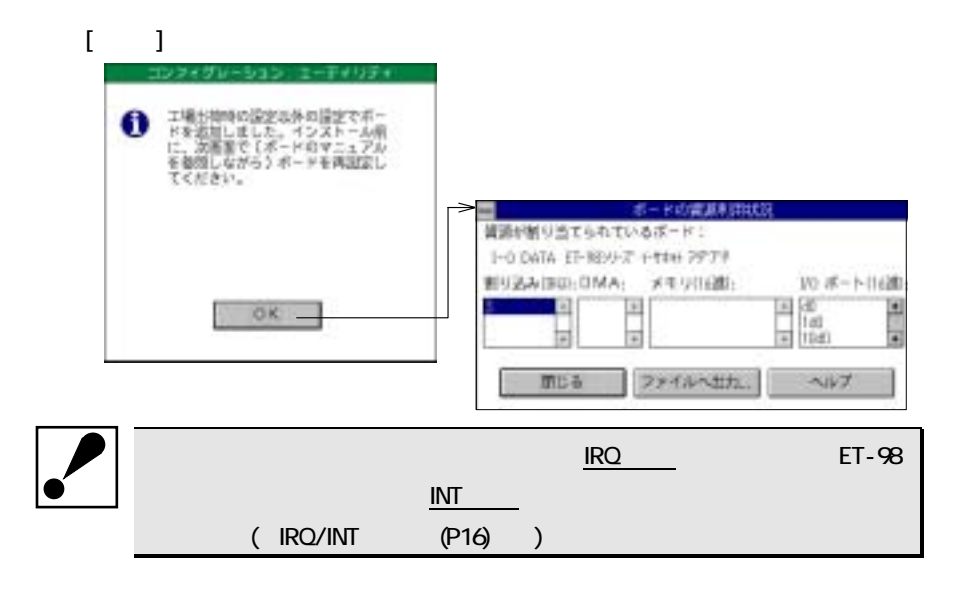

**I-O DATA ET-98** 

Windows3.1 ET-98

23 (P9) 24 (P14)

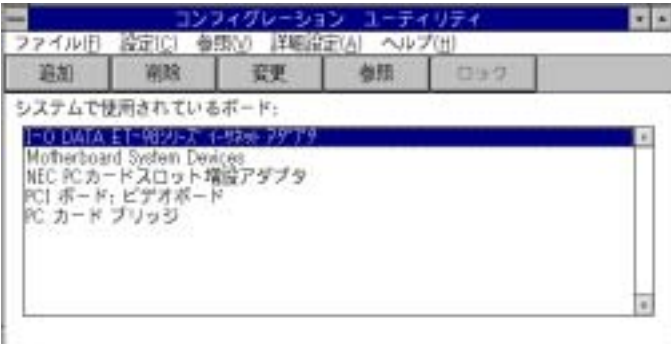

 $\overline{\mathbf{v}}$ 

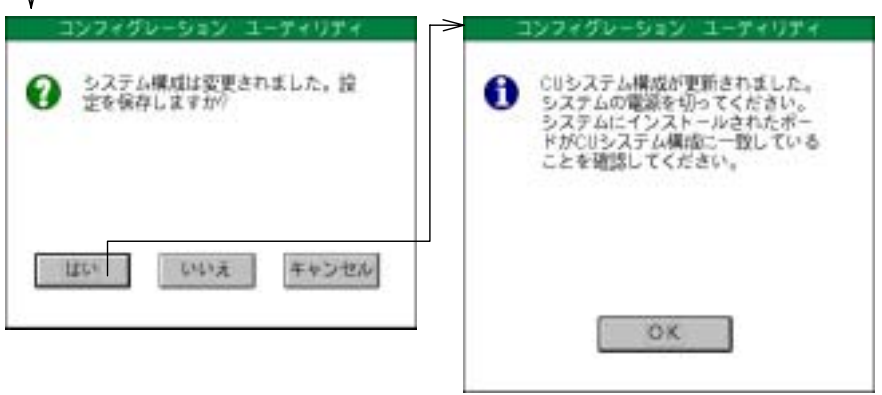

#### 4.1.2 NetWare 3.12J/4.1J/4.11J

NetWare ET-98 BetWare RetWare

ET-98 $\Box$ 

MS-DOS

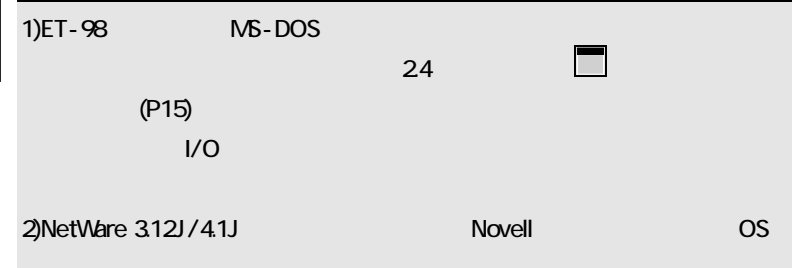

NetWare4.1J/4.11J

 $[lns]$ 

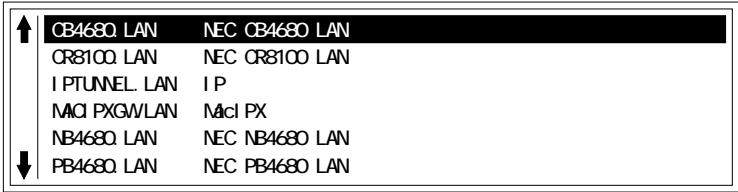

d ns>

 $ET-98$ 

ンするパスと同じならそのまま キーを押し、異なる場合は[F3]キーを押してディレク

29

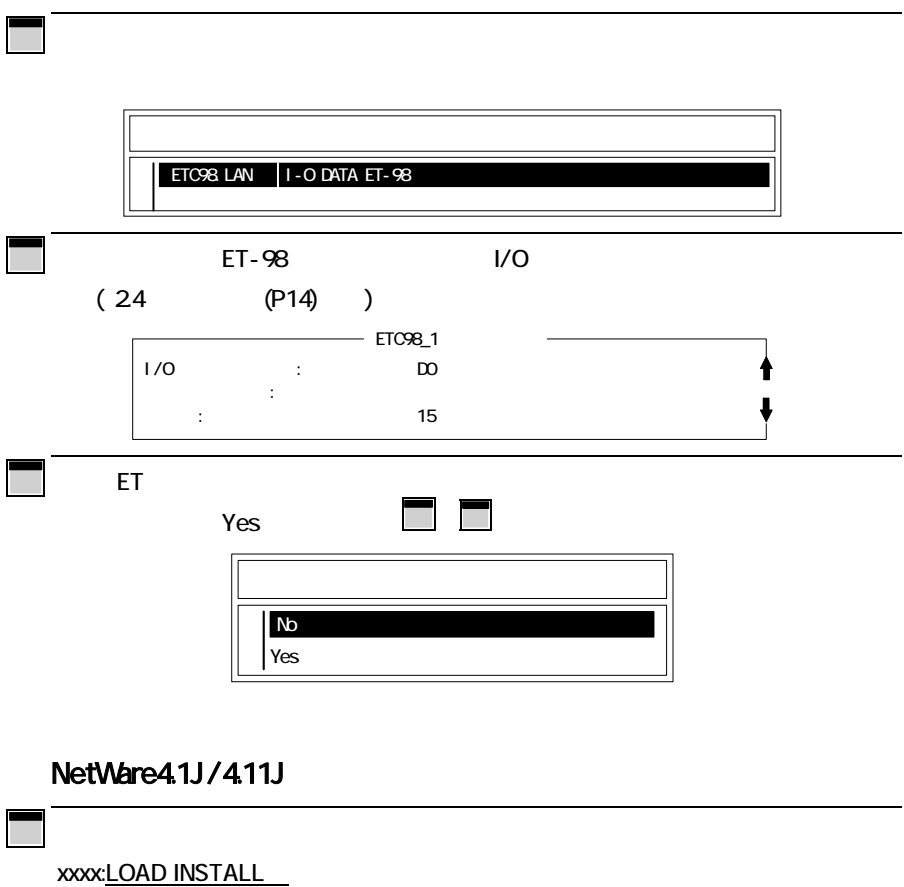

と入力し、「ドライバオプション」-「ネットワークドライバの設定」-「追加ドライバの選

NetWare4.1J/4.11J (P29)

 $\infty$ 

#### NetWare3.12J

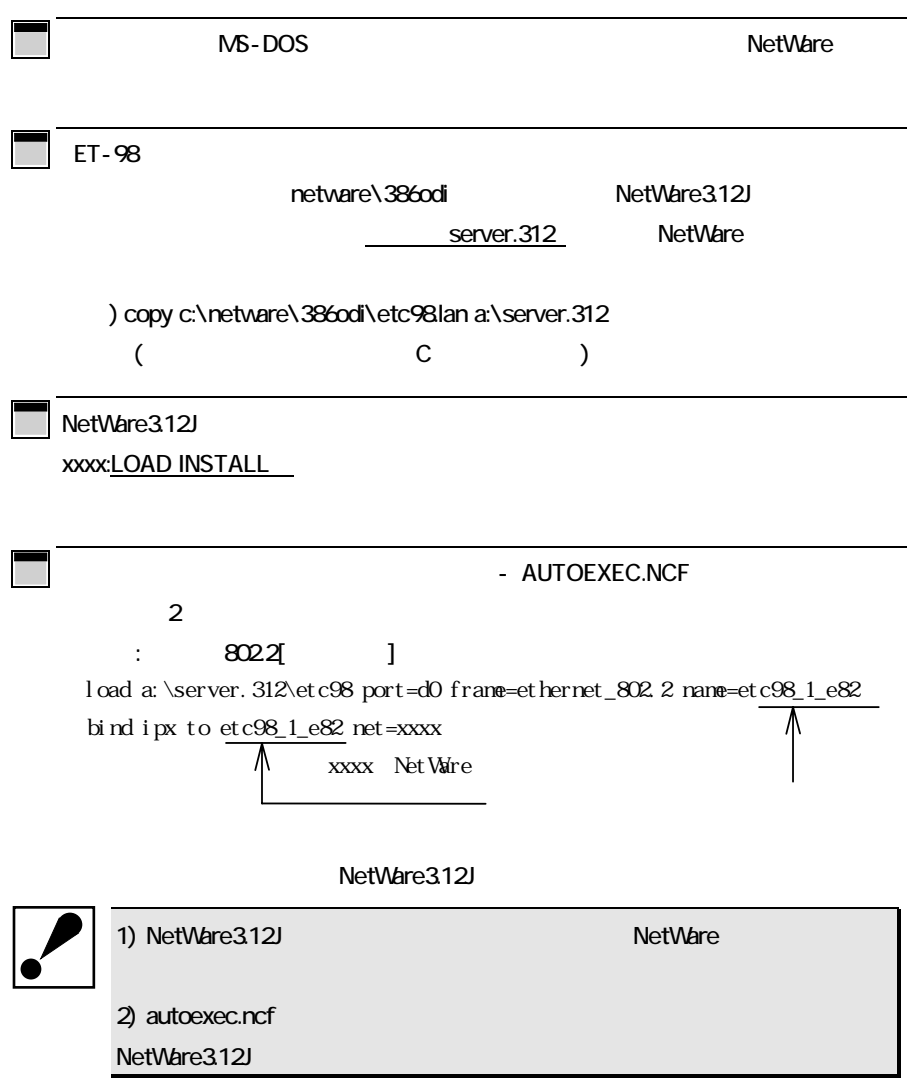

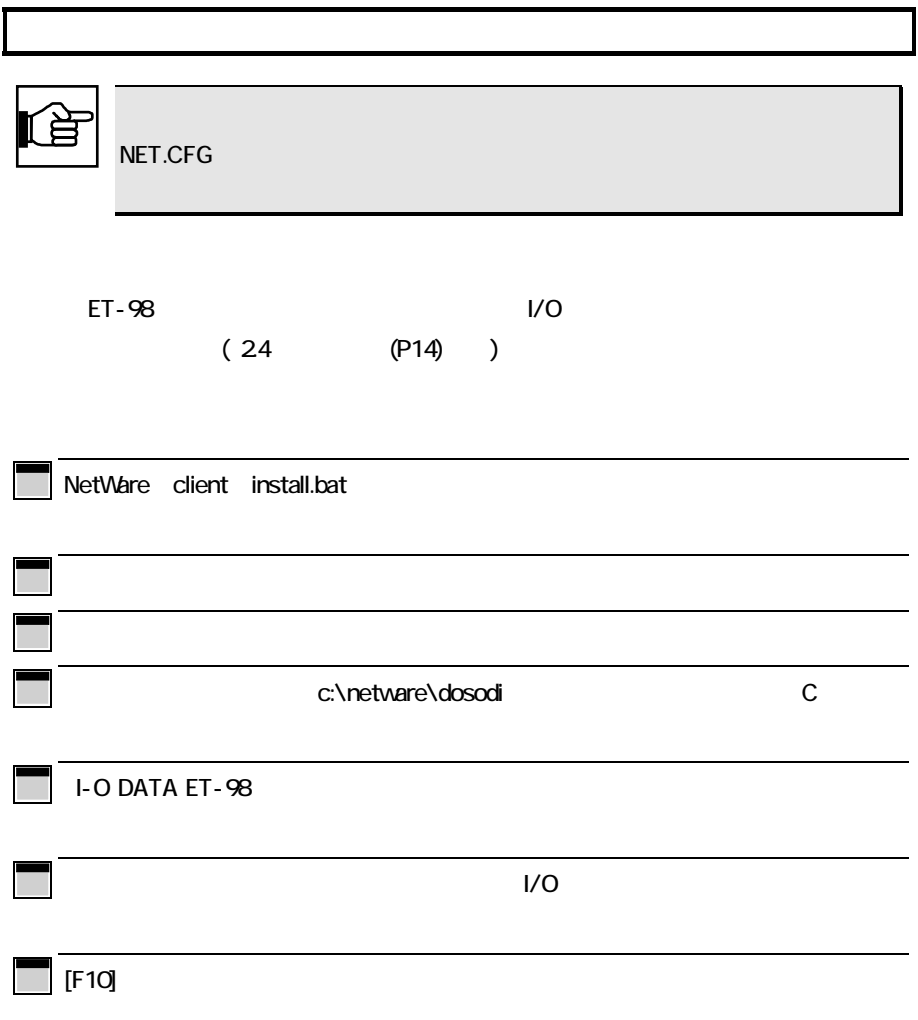

#### 4.1.3 Microsoft LAN Manager V2.1x

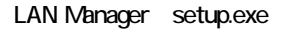

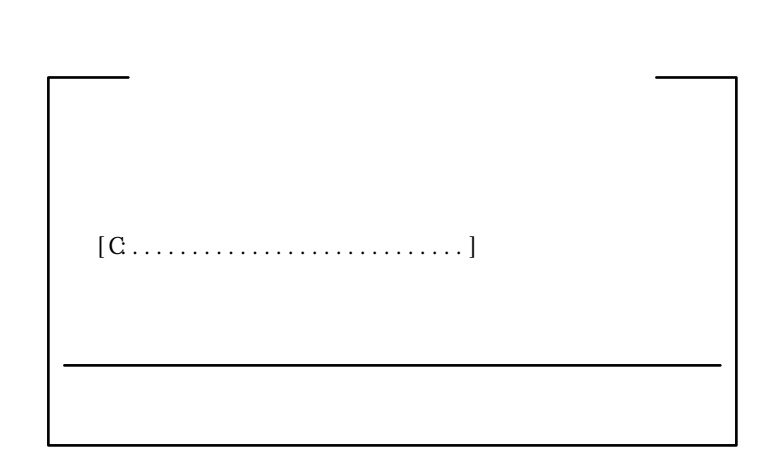

 $\lambda$ 

ET-98 $\blacksquare$ 

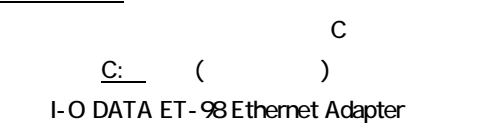

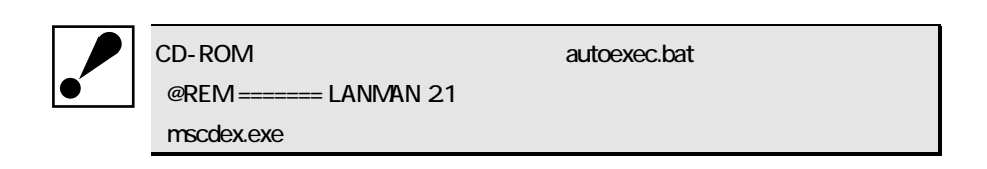

#### 4.1.4 Personal NetWare J1.0

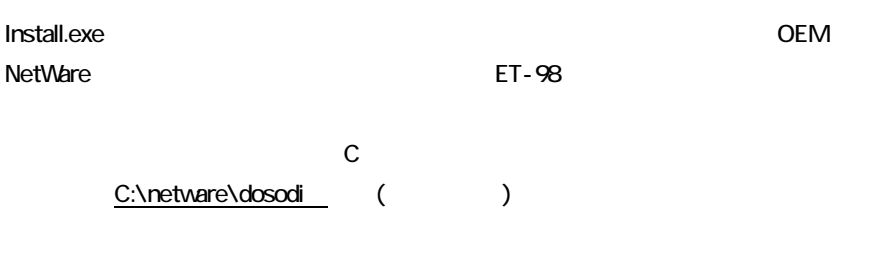

Personal NetWare J1.0

#### 4.1.5 LANtastic 6.0

LANtastic Install.exe  $N\text{DIS}$  the set of  $\text{N}\text{DIS}$  and  $\text{N}\text{DIS}$  and  $\text{N}\text{DIS}$  and  $\text{N}\text{DIS}$  and  $\text{N}\text{DIS}$  and  $\text{N}\text{DIS}$  and  $\text{N}\text{DIS}$  and  $\text{N}\text{DIS}$  and  $\text{N}\text{DIS}$  and  $\text{N}\text{DIS}$  and  $\text{N}\text{DIS}$  and  $\text{N}\text{DIS}$  and  $\text{N}\text{DIS$ 例)フロッピィディスクドライブがCドライブの場合 C:\lantast ( )

LANtastic

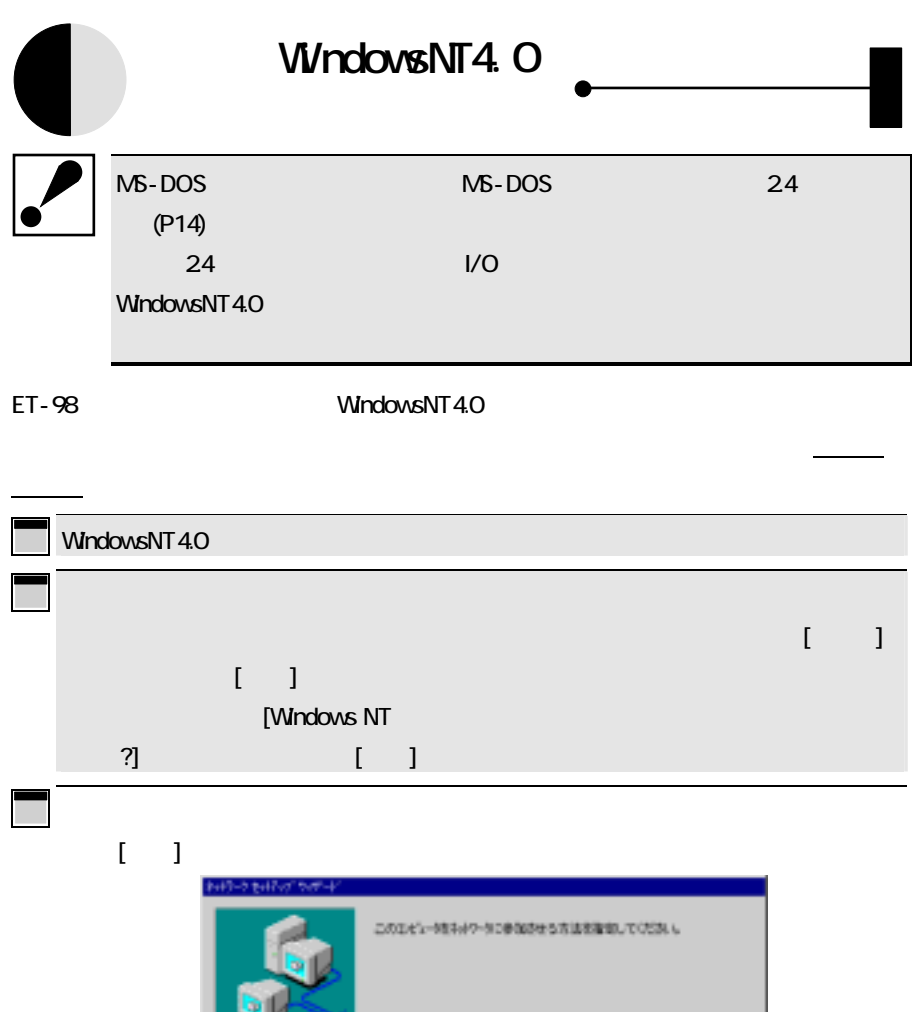

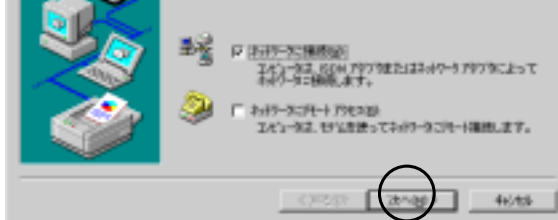

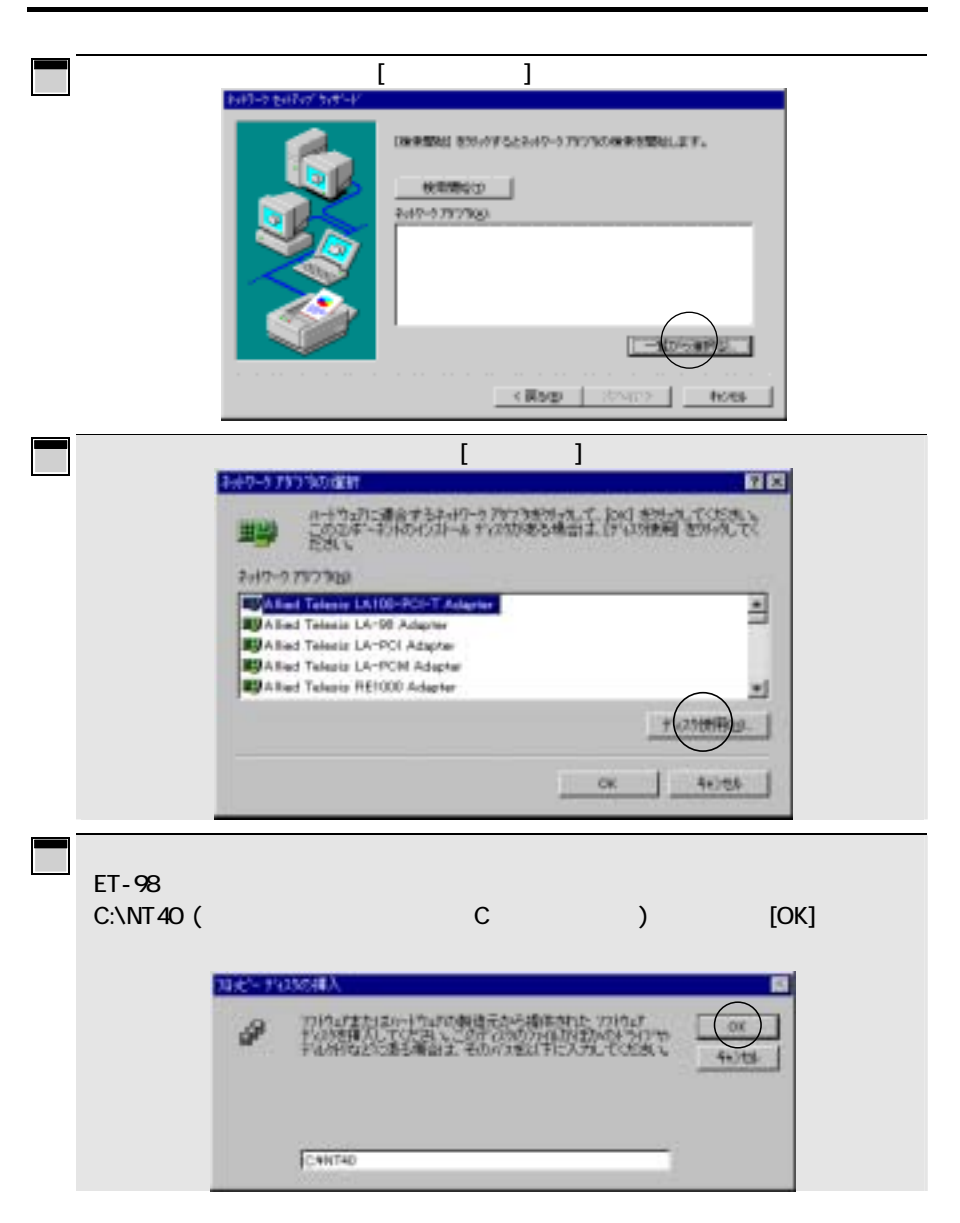

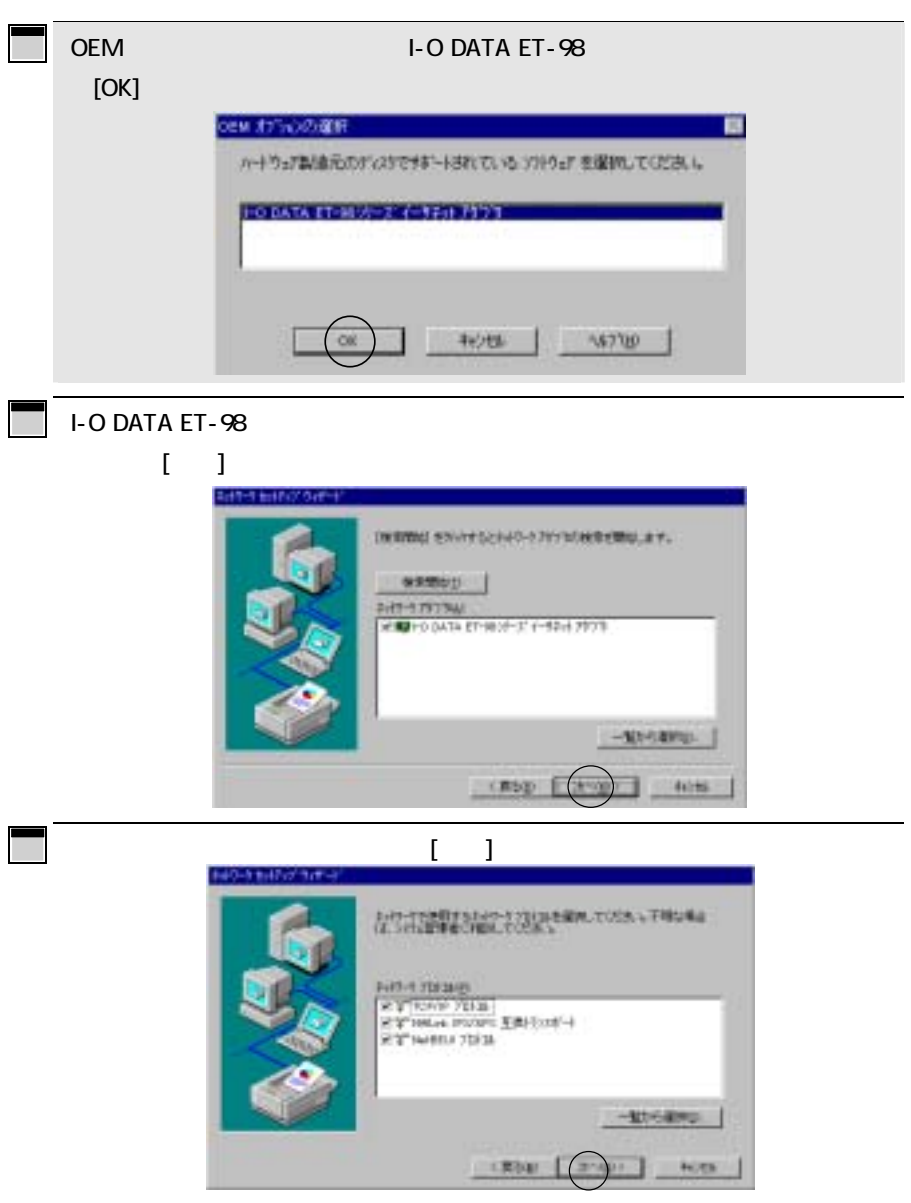

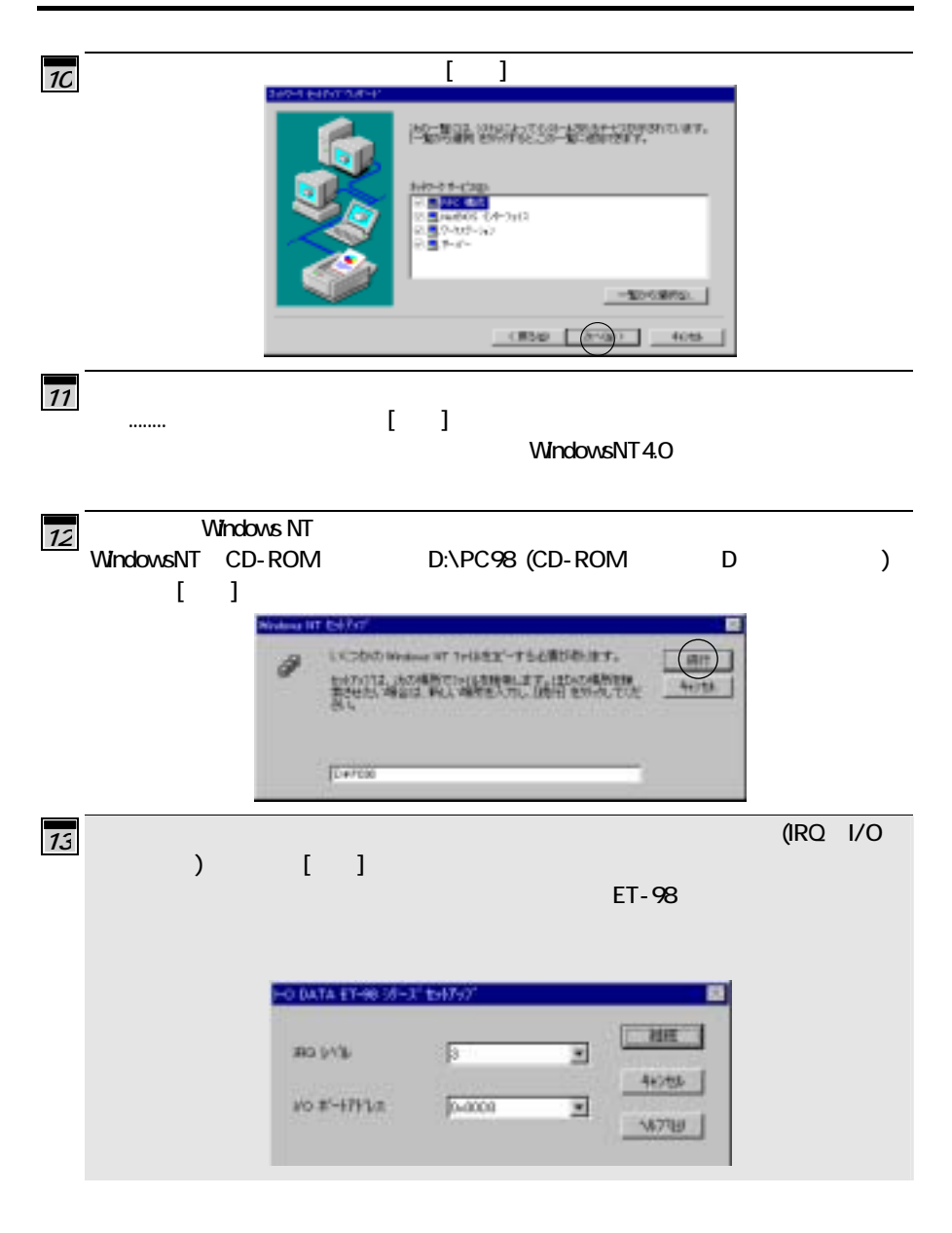

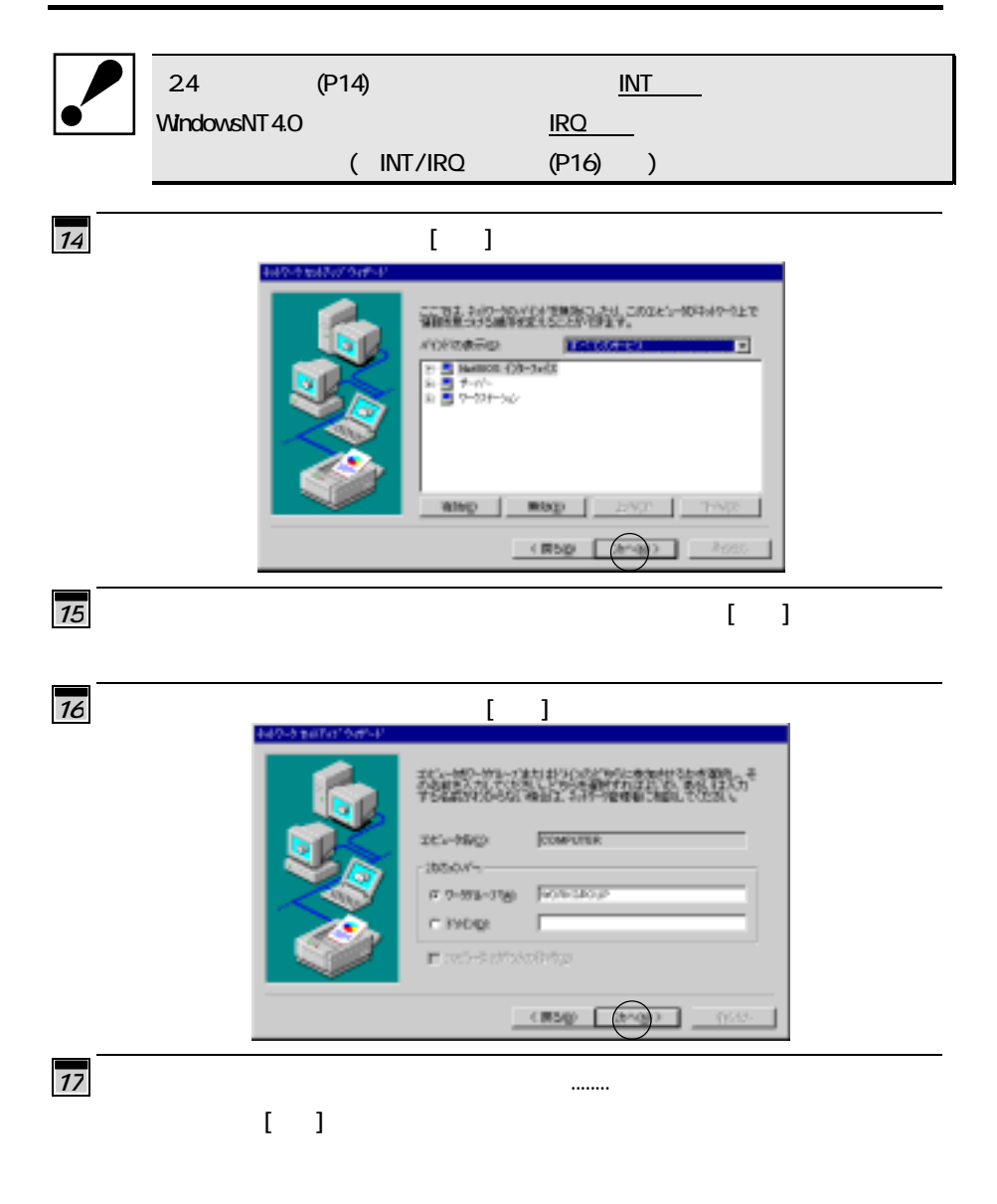

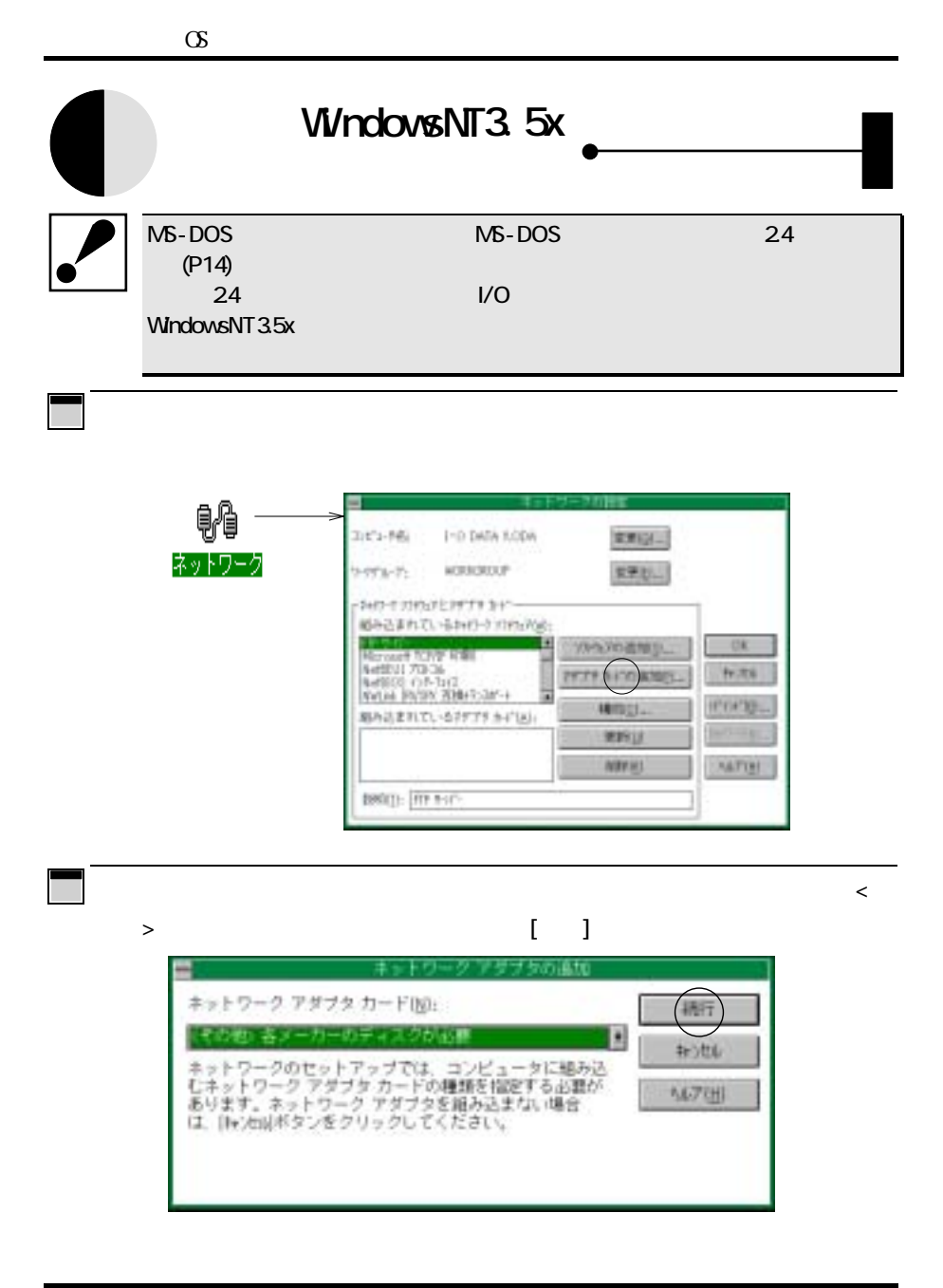

40

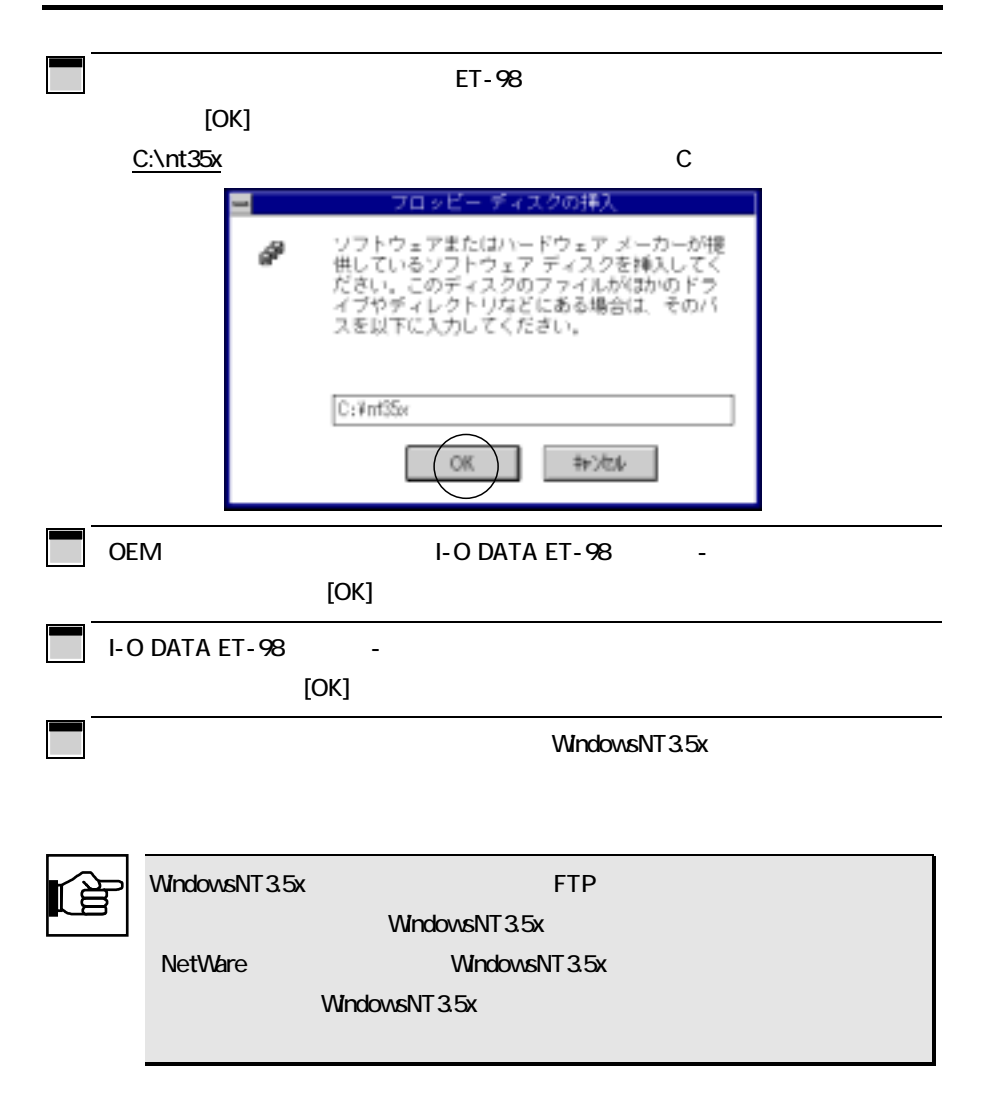

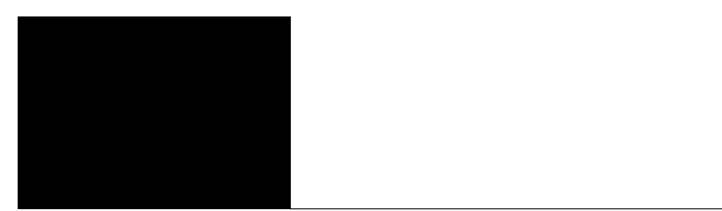

ET-98 シリーズ まんないない しょうしょう ほうしゅう しょうしょう

#### CONFIG.SYS

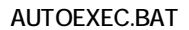

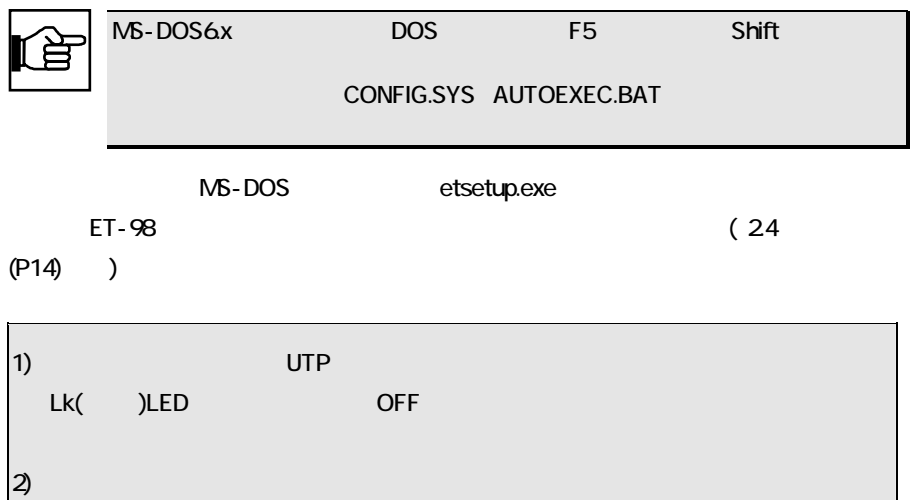

10BASE-T

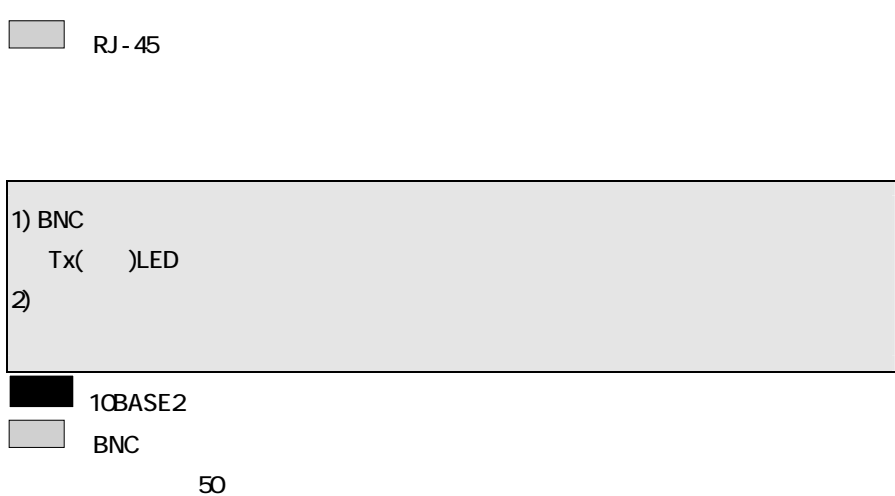

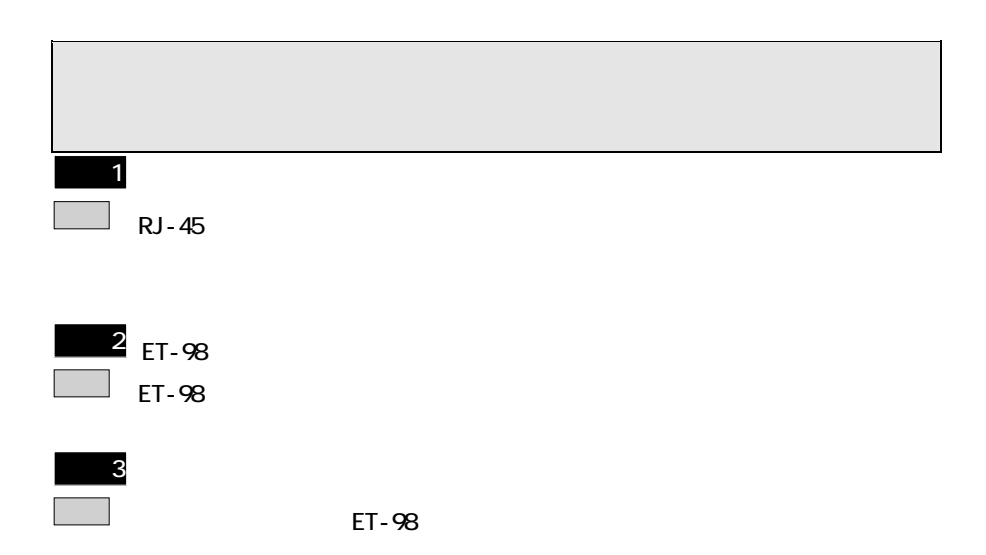

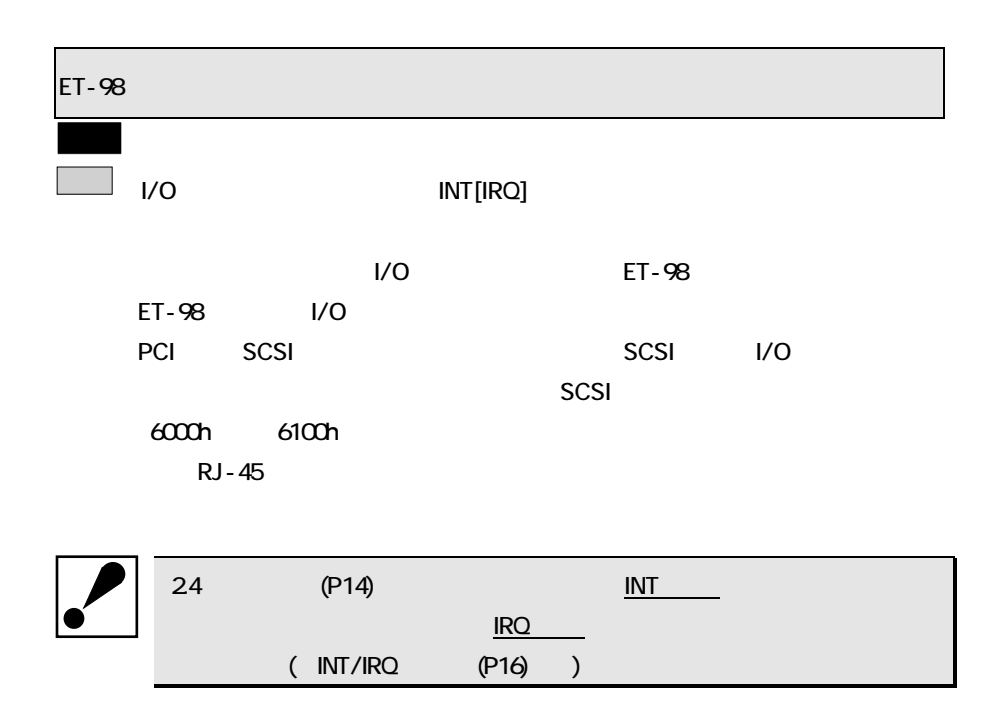

## Windows Windows95 Windows3.1 ■ ET-98 I/O x0D2h U/O Windows95 Windows3.1 I/O ET-98 I/O x0D2h windows95  $ET-98$  $\blacksquare$  ET-98  $\blacksquare$  I/O  $\blacksquare$ <u>には</u>いての手順でリソースの場合を行ってみています。

Windows95

**I-O DATA ET-98** 

I-O DATA ET-98 イ-サネット アダプタ」の頭に、!マークが付いていないことを確認してください。

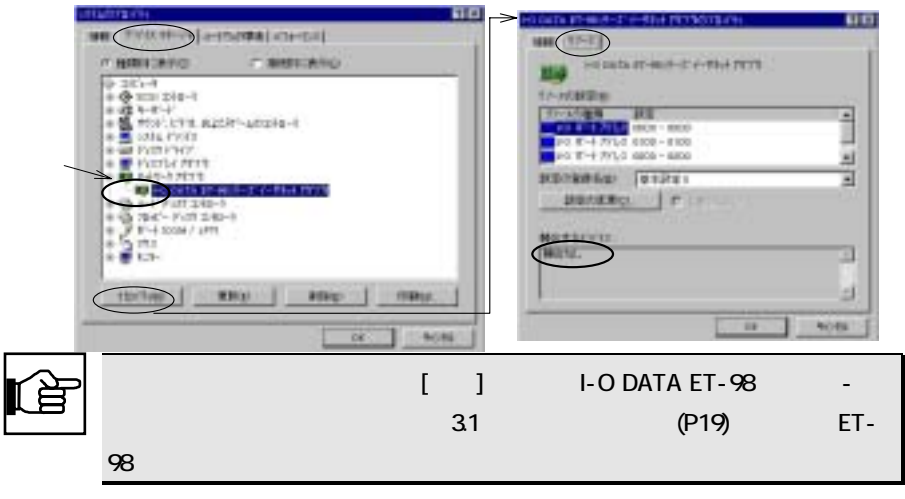

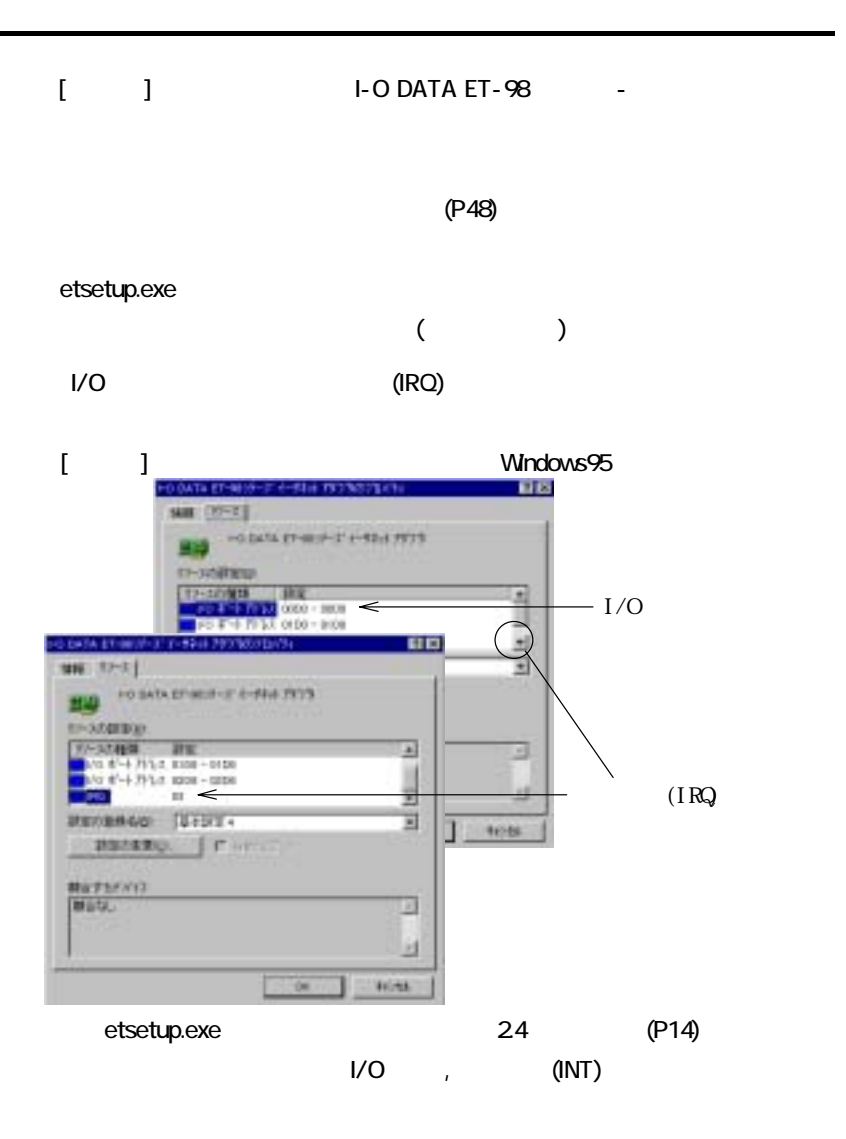

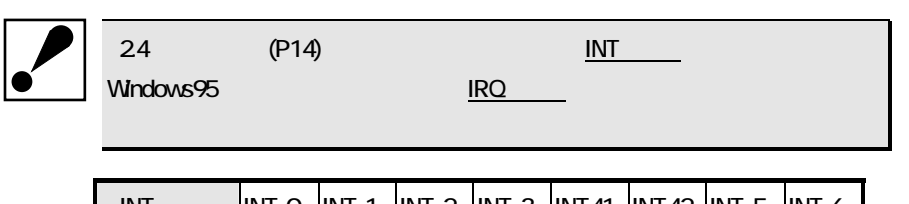

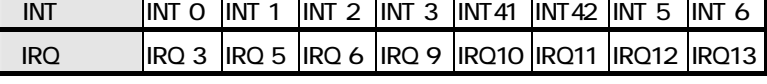

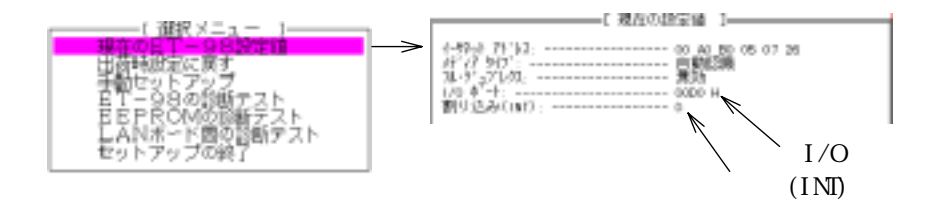

1. I/O  $1 - 1/2 = 1/2$  I-O DATA ET-98

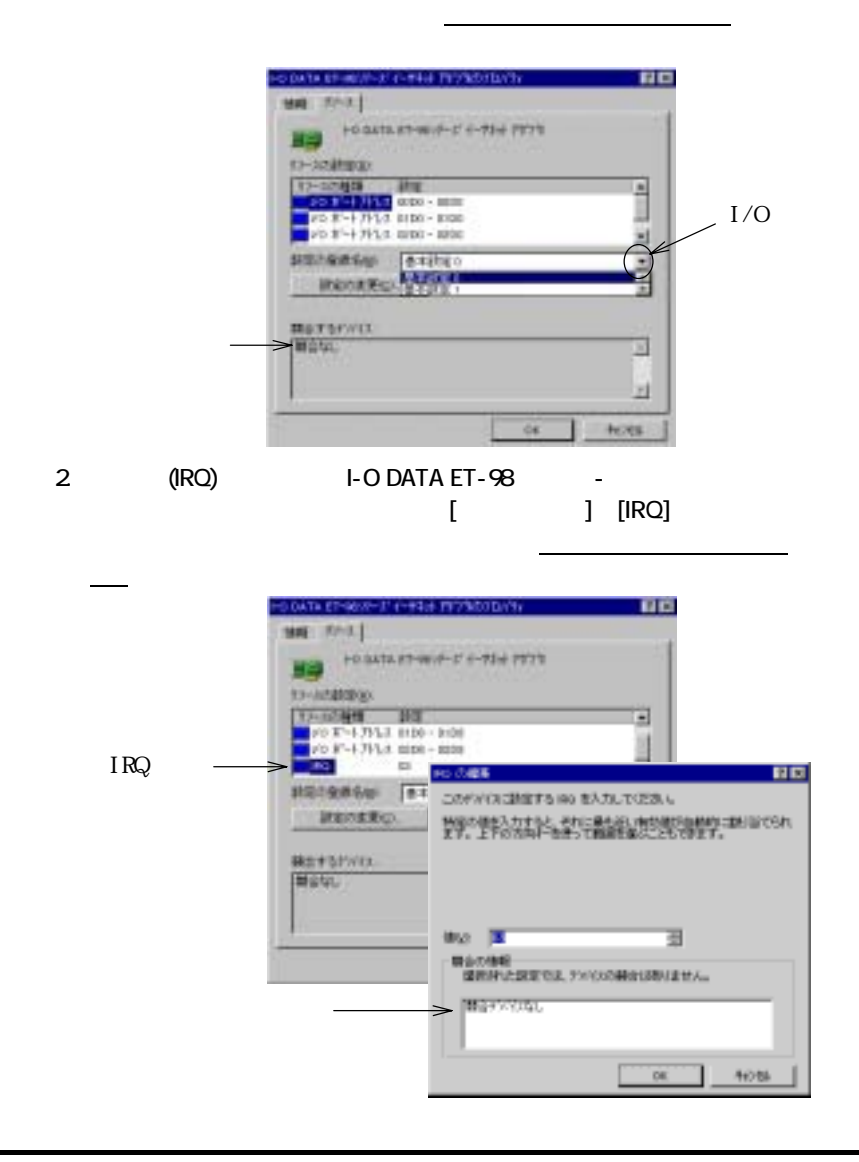

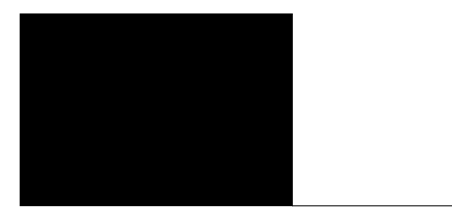

 $E$ T-98 $\blacksquare$ 

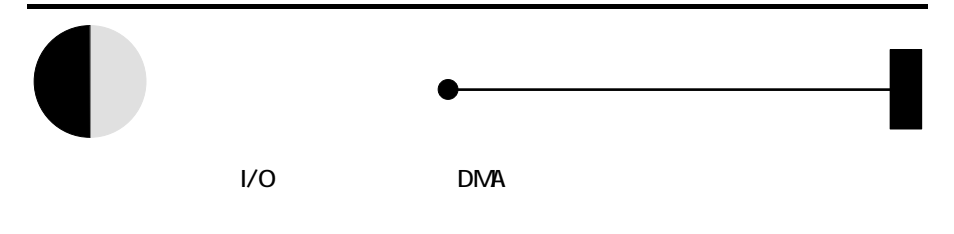

 $ET-98$ 

24 (P14)

CONFIG.SYS AUTOEXEC.BAT

windows しょうこうしょう しょうこうしょう しょうしょう しょうしゅうしゅう

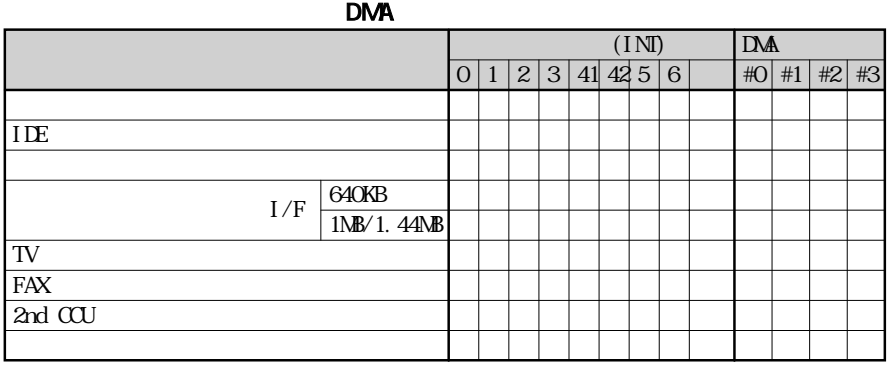

PC-9800

SW3-1 ON,SW3-2 OFF

 $\blacksquare$ PC-9801-26/K PC-9801-07/27 HD I/F SB16/98 GV-98 GV-98X ET-98 LAN ( )  $|| \t || \t || \t ||$ △ ▲ △ △  $\frac{(\text{IN})}{\text{OM}}$  $0 | 1 | 2 | 3 | 41 | 42 | 5 | 6$   $\qquad$   $\frac{1}{2} | 42 | 43$ PC-9801-73/86  $MPC_F 98$   $NPEG_F$  $RSA-98$   $RS-232C$  $\overline{SC_798}$ ○ ○ ○ ● ●出荷時設定(▲YM2203用の出荷時設定[YM2203使用時のみ有効]) ○変更可能 (△YM2203用の変更可能設定[YM2203使用時のみ有効])

2DD(640KB/720KB)

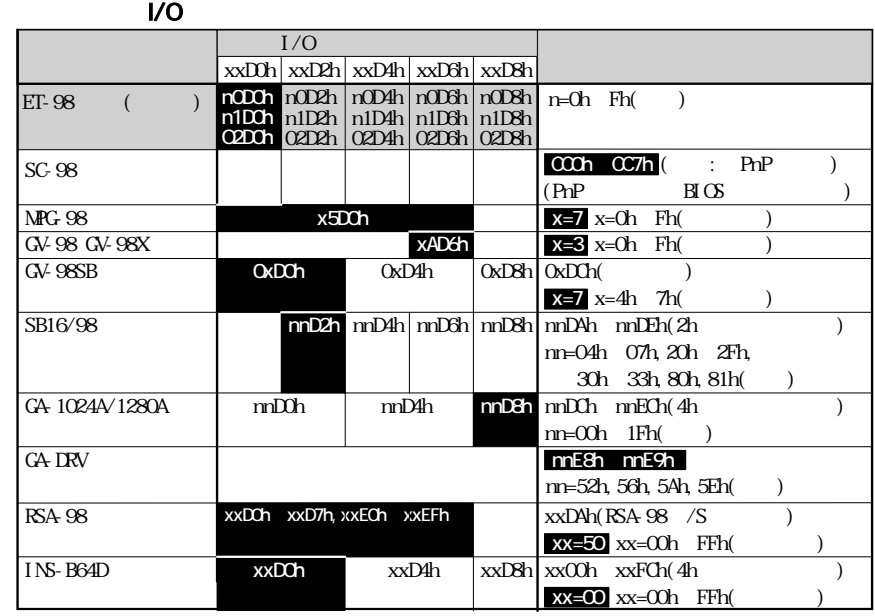

 $\mathbb{R}^2$ 

1) 使用可能な割り込みレベルやDMAチャネルの数は限られています。このた

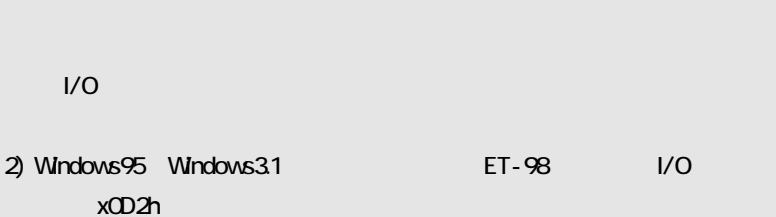

 $RQ$ 

INT  $\blacksquare$ 

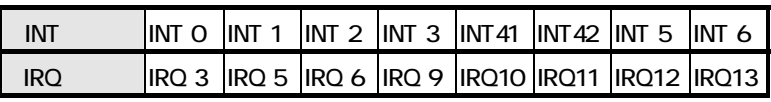

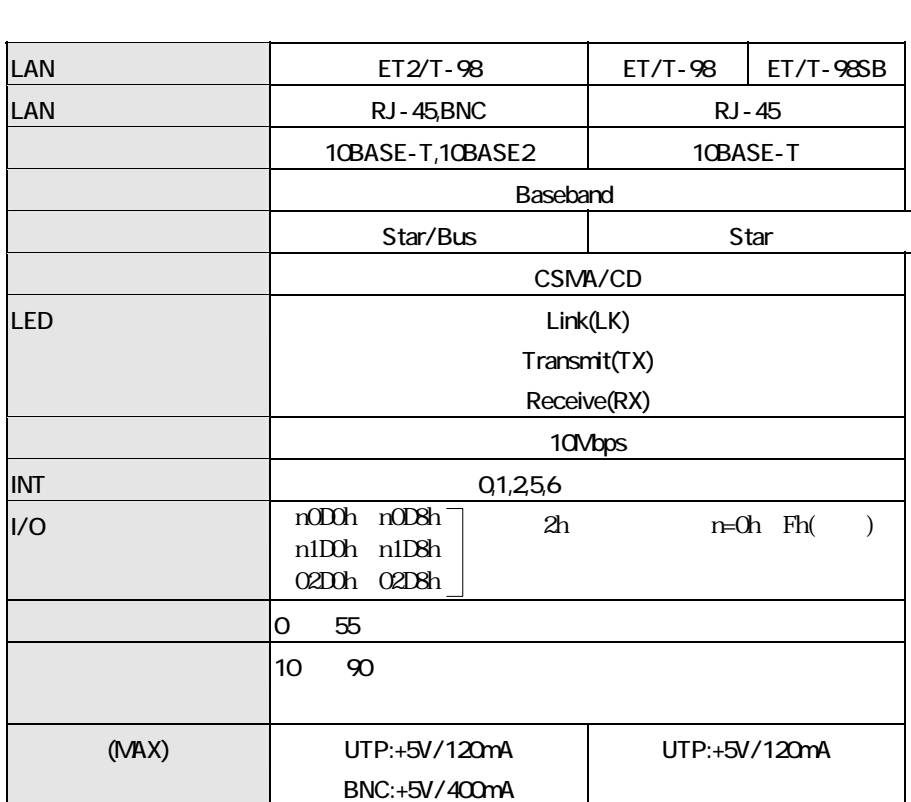

t

### **PLANT**

**PLANT** 

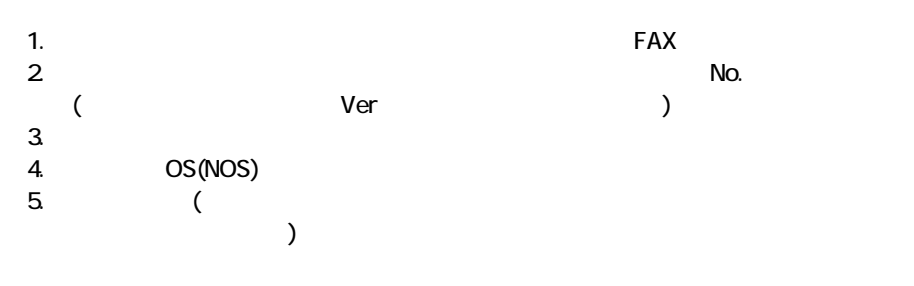

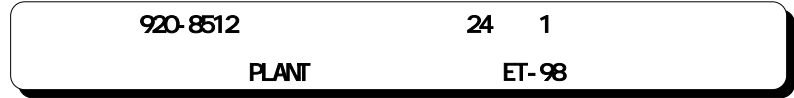

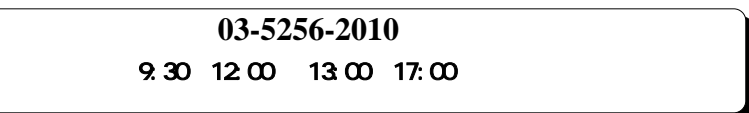

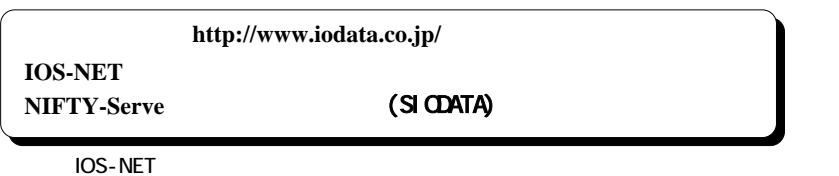

LAN PLANT PLANT

03-5295-6570<br>076-234-9811 **東京 大阪 06-368-2291 金沢 076-234-9811** VTX(\*) **166-77100**

(\*)VTX VTX NTT(0120-443322)

**IOS-NET** 

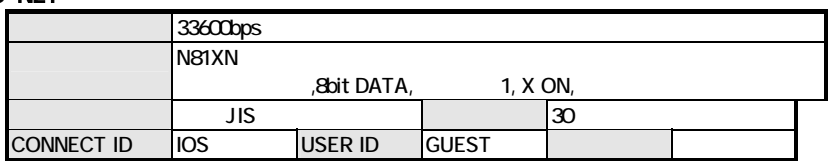

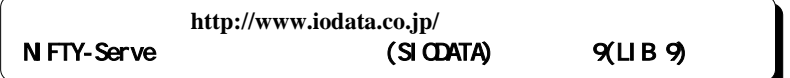

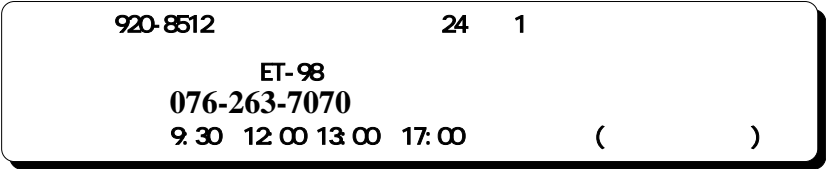

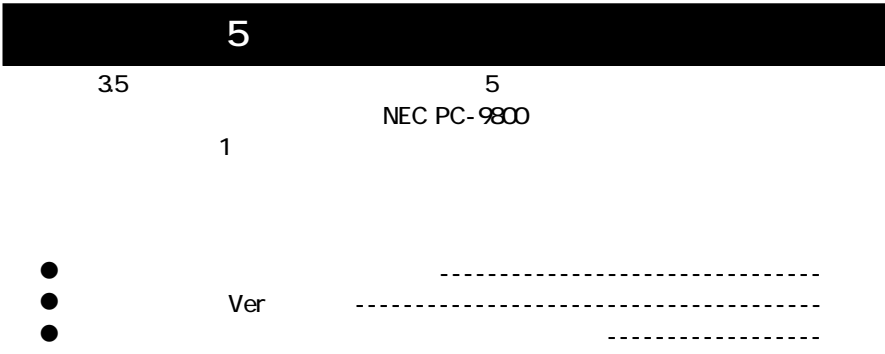

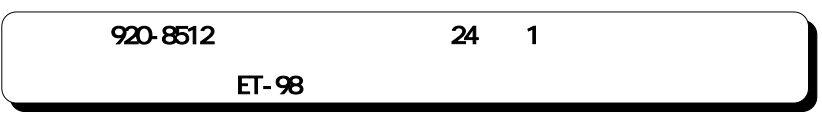

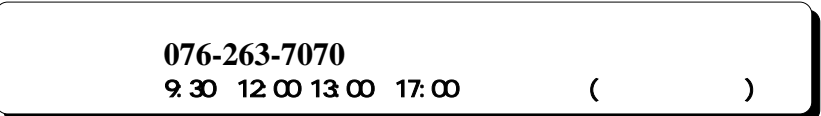

 $35$ 

Ī

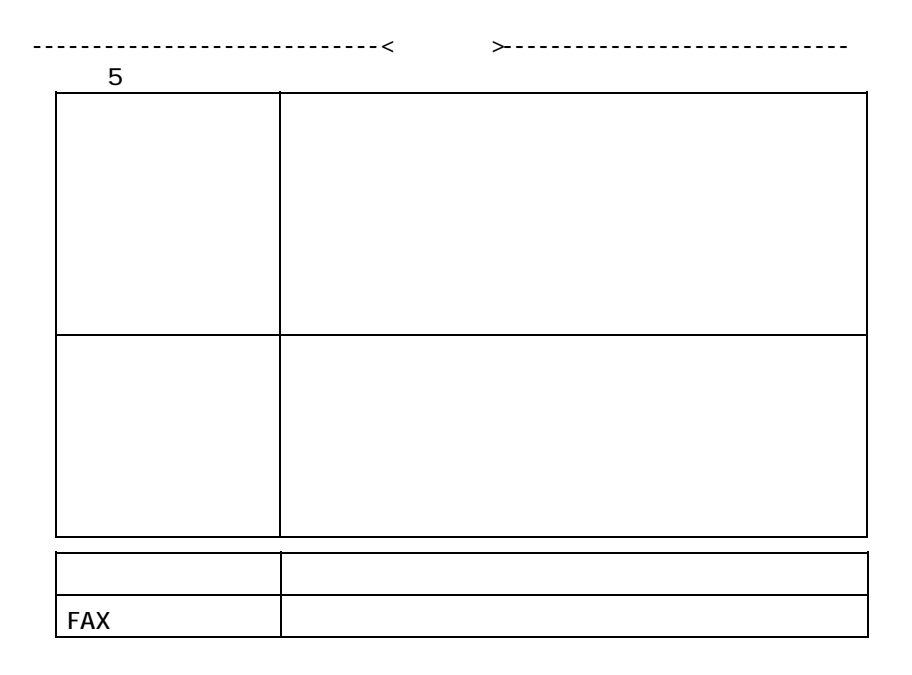

 $PLANT$ 

**作型については、以下の事項をご確認のうえ、以下の事項をご確認のうえ、** 

ON SON

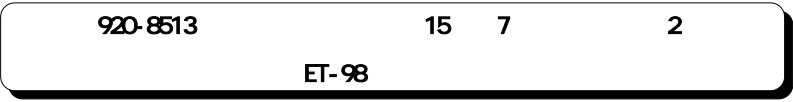

ET-98

1998.Jan.16 7323-01

920-8512 24 1

C 1998 I-O DATA DEVICE,INC. All rights reserved.